Министерство образования Российской Федерации

Томский политехнический университет \_\_\_\_\_\_\_\_\_\_\_\_\_\_\_\_\_\_\_\_\_\_\_\_\_\_\_\_\_\_\_\_\_\_\_\_\_\_\_\_\_\_\_\_\_\_\_\_\_\_\_\_\_\_\_\_\_

> УТВЕРЖДАЮ Зав. каф. промышленной и медицинской электроники, профессор, д-р техн. наук

> > Г. С. Евтушенко

«24» октября 2003 г.

# **PIC-КОНТРОЛЛЕРЫ**

Методические указания к выполнению лабораторной работы по дисциплине «Основы микропроцессорной техники» для студентов направлений 550.700 «Электроника и микроэлектроника» и 553.400 «Биомедицинская инженерия».

Томск 2004

# УДК 681.325.5-181.48.001.63

**PIC-КОНТРОЛЛЕРЫ**: Методические указания к выполнению лабораторной работы по дисциплине «Основы микропроцессорной техники» для студентов направления 550.700 «Электроника и микроэлектроника» и для студентов направления 553.400 «Биомедицинская инженерия» - Томск: Изд-во ТПУ, 2004. – 60с.

Составители: Г.С. Воробьева Д.В. Добровольский А.В. Крыцкий Д.В. Пайгин Д.А. Пестунов

#### Рецензент доцент, к.т.н. А.И. Солдатов

Методические указания рассмотрены и рекомендованы к изданию методическим семинаром кафедры промышленной и медицинской электроники 23 октября 2003

Зав. кафедрой Проф., д-р техн. наук Г. С. Евтушенко

# Лабораторная работа №1. Обучение работе на внутрисхемном отлалчике MPLAB-ICD.

## 1. ЦЕЛЬ РАБОТЫ

Получить общее представление о работе микроконтроллера с Гарвардской архитектурой на примере РІС16F877. Ознакомиться с интегрированной средой разработки MPLAB IDE. Изучить основные функции и назначение основных пунктов меню. Получить практические работе инструментальными отладки навыки  $\Pi$ <sup>O</sup>  $\mathbf{c}$ средствами микропроцессорных систем MPLAB ICD.

### 2. ВВЕДЕНИЕ

Современный рынок электронных систем предъявляет все более жесткие требования к разрабатываемым устройствам. Данные системы быть просты своей схемотехнике, лолжны  $\Pi$ O надежны. высокотехнологичны, иметь большие ресурсы в части модификации выполняемых функций и иметь низкую стоимость. При этом очень часто при разработке электронных устройств приходится увязывать взаимоисключающие моменты:

простоту схемотехники при большом наборе выполняемых функций;

малое энергопотребление при высоком быстродействии;

малые затраты на подготовку производства для обеспечения серийного выпуска изделий.

Всем вышеперечисленным задачам и требованиям соответствуют устройства, разработанные на базе микроконтроллеров, в частности семейств PIC12/14/16/17/18 фирмы Microchip, которые объединяют все микроконтроллеров: передовые технологии электрически программируемые пользователем ППЗУ. минимальное энергопотребление, высокую производительность, хорошо развитую RISC-архитектуру, функциональную законченность и минимальные размеры.

Все обширное семейство, выпускаемое под торговой маркой РІСтісго, объединяет ряд особенностей: Гарвардская архитектура, простой набор RISC команд, высокое быстродействие (до 8,5 MIPS), широкий диапазон питания (2,0- 6,0 В), низкое потребление (от 15 мкА при 3 В/32 кГц до 10 мА при 5 В/20 МГц); при огромном разнообразии периферийных устройств и корпусов (от SOIC-8 до TQFP-80). Все типы

контроллеров в корпусах с одинаковым количеством выводов имеют и одинаковую цоколевку, что упрощает модификацию уже разработанных изделий и позволяет при переходе к крупносерийному производству безболезненно заменять Flash версии, на дешевые - однократно программируемые. По числу выпущенных микроконтроллеров фирма МІСКОСНІР вышла на второе место в мире, опередив таких производителей, как Intel, SGS-Thomson, Zilog, Siemens.

Микроконтроллеры PICmicro поддерживаются полным набором программных и аппаратных средств разработки. Фирма Microchip предоставляет бесплатно - интегрированную среду разработки MPLAB IDE.

Авторы благодарят фирму Microchip и ее представителей в России - фирму «Гамма Санкт-Петербург», а так же лично господина информационную Воротынского,  $3a$ поддержку,  $\overline{M}$ выделение комплектов отладочных средств, для организации цикла лабораторных работ по изучению микроконтроллеров с Гарвардской архитектурой.

# 3. КРАТКИЕ СВЕДЕНИЯ О РІС16F877

## 3.1. КРАТКОЕ ОПИСАНИЕ АРХИТЕКТУРЫ

- 3.1.1. Возможности микропроцессорного ядра:
	- Высокопроизводительная RISC архитектура;
	- 35 однословных команд, все команды выполняются за один цикл, кроме команд переходов, ветвления и табличного чтения-записи, которые выполняются за 2 машинных цикла;
	- Тактовая частота до 20 МГц, длина машинного цикла 200 нсек;
	- 8К х 14 ти разрядных слов FLASH памяти программ;
	- $368 \times 8$  байт памяти данных (RAM);
	- 256 х 8 байт электрически перезаписываемой (EEPROM) памяти данных:
	- Восьмиуровневый аппаратный стек;
	- До 14 источников прерываний;
	- Сброс по включению питания (Power-on Reset POR);
	- Таймер включения питания (PWRT) и таймер запуска генератора  $(OST)$ ;
	- Сторожевой таймер (Watchdog timer WDT) со встроенным на кристалле RC-генератором;
	- Биты защиты памяти программ;
	- Режим пониженного энергопотребления (SLEEP mode);
	- Программируемый выбор генератора;
- Низко потребляемая, высокоскоростная КМОП FLASH/EEPROM технология;
- Полностью статическое устройство (частота работы от 0 до 20 МГц);
- **Возможность внутрисхемного программирования (ICSP) и** внутрисхемной отладки (ICD) по двум выводам;
- $\blacksquare$  Широкий диапазон напряжений питания (от 2,0 В до 5,5 В);
- Высокая нагрузочная способность: 25 мА.

3.1.2. Описание периферии.

Таймер 0 (TMR0) – 8-разрядный таймер/счетчик с предделителем;

Таймер 1 (TMR1) – 16-разрядный таймер/счетчик с предделителем, который может инкрементироваться от внешнего сигнала в спящем режиме;

Таймер 2 (TMR2) – 8-разрядный таймер/счетчик с предделителем и постделителем, переполнение происходит при достижении таймером значения записанного в регистре PR2;

Два модуля Захвата (Накопления)/Сравнения/ШИМ:

захват (Capture) – 16-разрядный, максимальное разрешение 12,5 нсек;

сравнение (Compare) – 16-разрядный, разрешение до 200 нсек;

ШИМ (PWM) максимальное разрешение 10 бит;

10-разрядный, многоканальный АЦП;

Последовательные синхронные порты: SSP, SPI,  $I^2C$ ;

Универсальный асинхронный приемопередатчик (UART);

Параллельный ведомый порт (PSP).

Архитектура PIC16F877 показана на рис. 1.

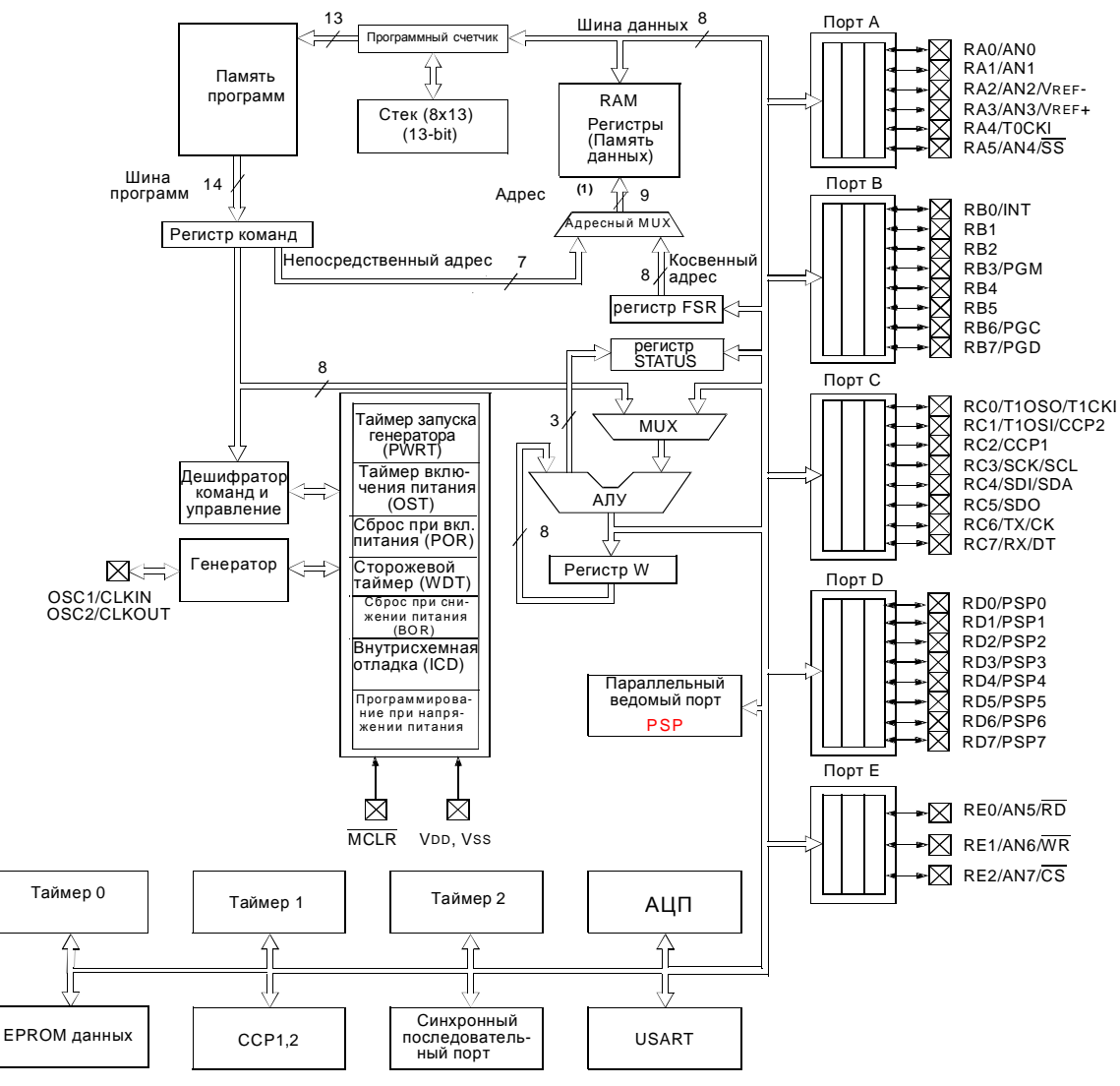

Рис. 1. Архитектура РІС16F877.

# 3.2. ПАМЯТЬ ПРОГРАММ И СТЕК

Так как микроконтроллеры данного семейства имеют Гарвардскую архитектуру, то память программ и память данных у каждого из них физически и логически разделены. Память в микроконтроллерах PICmicro разделена на два независимых блока: память программ и память данных. Каждый блок имеет собственную шину данных и шину адреса, позволяя организовать одновременный доступ к обоим типам памяти в течение одного машинного цикла.

Микроконтроллер 13-разрядный имеет счетчик программ, памяти. адресовать  $8K$ После способный copoca счетчик устанавливается на 0000h, а любое прерывание вызовет переход на адрес 0004h. Организация памяти программ показана на рис. 2.

Следует знать, что команды CALL и GOTO способны адресовать только 11-разрядный интервал. Это значит, что возможен переход только внутри страницы памяти программ размером 2К. Для того, что

бы адресовать все адресное пространство памяти программа должна переключать разряды выбора страниц, которые находятся в регистре РСLАТН (биты 4 и 3). При возврате из подпрограммы или из прерывания из стека выталкивается все 13-битное значение адреса.

Микроконтроллер имеет 13-разрядный аппаратный стек, глубиной 8 уровней. Стек не относится ни к памяти программ, ни к памяти

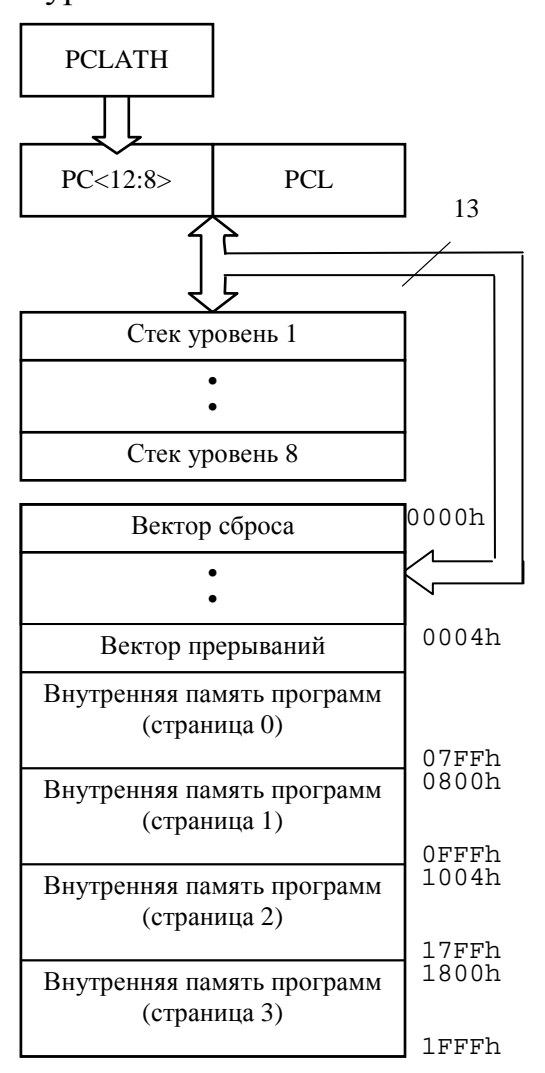

Рис. 2. Карта памяти программ и стек

данных. Указатель стека пользователю недоступен. В стеке запоминается содержание программного счетчика при выполнении команды CALL или вызове прерывания. при Извлечение **ИЗ** стека осуществляется командами RETURN, RETFIE.

# 3.3. ПАМЯТЬ ДАННЫХ

Память данных разбита на четыре так называемых банка. кажлый которых **ИЗ** имеет адресуемое пространство 128 байт. Выбор каждого банка осуществляется переключением битов RP1 и RP0 (биты 6 и 5, регистра STATUS).

Младшие ячейки каждого банка зарезервированы ЛЛЯ регистров специальных функций, потом расположены универсальные регистры, выполненные как статическая память. Лля уменьшения программы и более быстрого доступа некоторые часто

используемые регистры специальных функций расположенные в одном банке, могут быть отображены в другом банке. Карта памяти данных РІС16F877 представлена в Приложении 1.

## 3.4. РЕГИСТР СОСТОЯНИЯ STATUS

Регистр состояния STATUS (см табл. 1) содержит флаги результатов выполнения операций АЛУ, состояния сторожевого таймера и биты выбора банка памяти данных.

Таблица 1

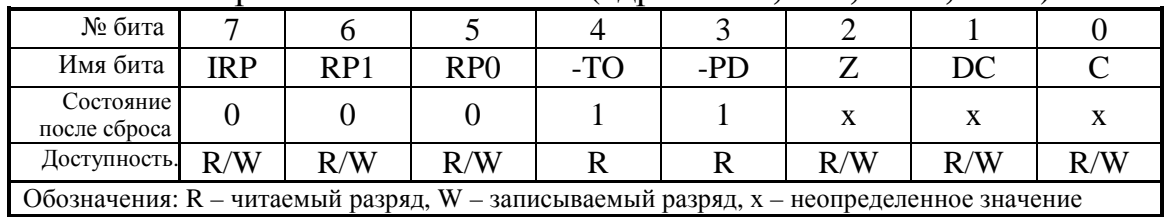

#### Регистр состояния STATUS (адреса 03h, 83h, 103h, 183h)

Назначение битов регистра состояния приведено ниже.

Бит 7: **IRP** – выбор банка (используется для косвенной адресации) 1=Банк 2,3 (100h - 1FFh)

0 = Банк 0,1 (00h - FFh)

Биты 6-5: RP1:RP0 - выбор банка (используется для прямой адресации)

11- Банк 3 (180h - 1FFh)

10- Банк 2 (100h - 17Fh)

01- Банк 1 (80h - FFh)

00- Банк 0 (00h - 7Fh)

Бит 4: - **ТО** – выход сторожевого таймера (WDT)

1=после включения питания или команды CLRWDT, SLEEP

0=после срабатывания WDT

Бит 3: -PD - флаг включения питания.

1=после включения питания (POR) или команды CLRWDT (см  $\pi$ .3.11)

0=после выполнения команды SLEEP

 $\text{B}_{\text{HT}}$  2:  $\mathbb{Z}$  – признак нуля

1=если результат арифметической или логической операции = "0"

0= если результат арифметической или логической операции не  $"0"$ 

Бит 1: DC – дополнительный перенос/заем после команд ADDWF, ADDLW, SUBLW, SUBWF (для заема - инверсия)

1 = если перенос из 4-го младшего разряда результата

0= если нет переноса из 4-го младшего разряда результата

Бит 1:  $C$  – перенос/заем после команд ADDWF, ADDLW, SUBLW, **SUBWF** 

1=если есть перенос из старшего разряда результата

0=если нет переноса из старшего разряда результата

Примечание: Заем имеет обратное значение. Вычитание выполняется сложением, при этом вычитаемое представляется в дополнительном коде. Команды сдвигов (RRF, RLF) выполняются через перенос.

Регистр STATUS может быть адресован любой командой как любой другой регистр. Если он - адресат команды, которая модифицирует флаги Z, C, DC, то запись в эти биты не производится. Они устанавливаются в соответствии с результатом операции. Кроме того, биты ТО и PD не изменяются. Следовательно, результат операции с регистром STATUS может быть отличным от ожидаемого.

#### 3.5. PETHCTP OPTION REG

Регистр OPTION\_REG доступен для чтения и для записи. Он содержит биты: конфигурации предделителя (PSC) для TMR0/WDT, внешнего прерывания INT и состояния выходов порта В. Описание битов регистра OPTION REG показано в таблице 2.

Таблица 2

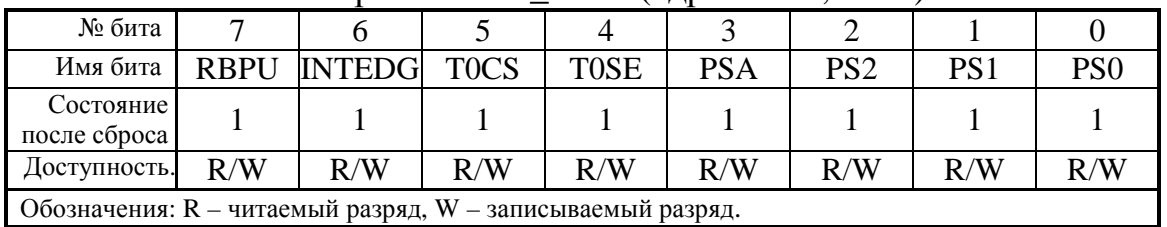

### Peructo **OPTION** REG (anneca 81h, 181h)

Назначение битов регистра OPTION\_REG приведено ниже.

Бит 7: RBPU: включение подтягивающих резисторов на порте В 0 = подтягивающий резистор включен

1 = подтягивающий резистор выключен

Примечание: Если используется низкий уровень напряжения при программировании по входу PGM и выводы PORTB подтянуты к высокому уровню, то 3-ий бит в регистре TRISB необходимо сбросить, чтобы вход RB3 не был подтянут к высокому уровню. Это необходимо для правильного программирования устройства.

Бит 6: INTEDG: выбор активного фронта сигнала прерывания на входе RB0/INT

 $0 =$ прерывание по заднему фронту.

 $1 =$ прерывания по переднему фронту.

Бит 5: TOCS: выбор источника тактового сигнала для TIMER0.

1 = тактовый сигнал с входа RA4/T0CKI.

0 = внутренний источник тактового сигнала (CLKOUT).

Бит 4: **T0SE**: выбор фронта приращения TMR0 при внешнем тактовом сигнале

1 = приращение по заднему фронту сигнала на T0CKI.

 $0 = \pi$ риращение по переднему фронту сигнала на ТОСКІ.

Бит 3: **PSA**: выбор включения предделителя.

1 = предделитель включен перед таймером WDT.

 $0 =$  предделитель включен перед таймером TMR0.

Биты 2-0: **PS2 - PS0**; выбор коэффициента предделителя. Коэффициенты деления предделителя показаны в таблице 3.

Таблица 3

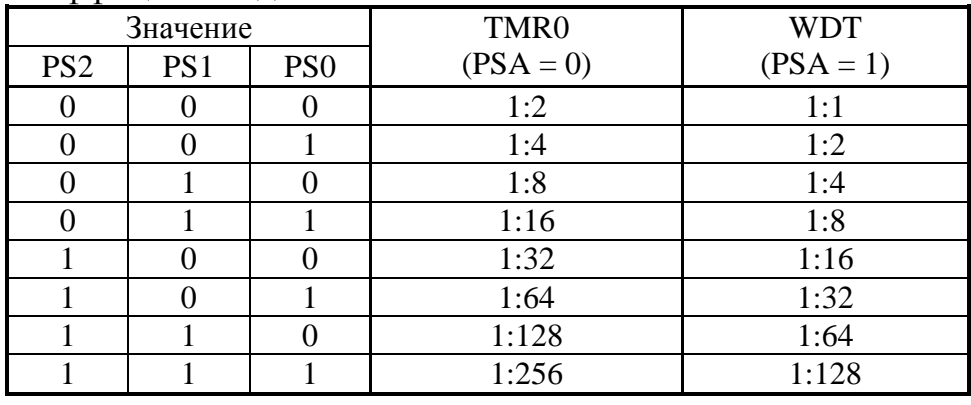

Коэффициенты деления в зависимости от значений PS2- PS0

Установка коэффициента деления предделителя 1:1 для TMR0 соответствует переключению предделителя на сторожевой таймер.

# 3.6. РЕГИСТР INTCON

Регистр INTCON доступен для чтения и для записи. Он содержит биты масок прерываний и флаги прерываний. Флаги прерываний должны сбрасываться программно. Регистр показан в таблице 4.

Таблица 4

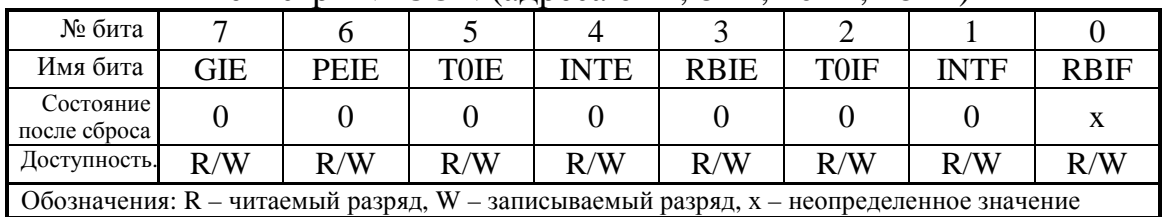

Регистр INTCON (адреса 0Bh, 8Bh, 10Bh, 18Bh)

Назначение битов регистра INTCON приведено ниже.

Бит 7: **GIE** – Общее (глобальное) управление прерываниями.

1=все немаскируемые прерывания разрешены.

0=все прерывания запрещены.

Примечание: Если происходит прерывание, то бит GIE сбрасывается. По команде выхода из подпрограммы (RETFIE) этот бит устанавливается.

Бит 6: **PEIE** – маска прерываний от периферийных устройств

 1=все немаскируемые прерывания периферийных устройств разрешены

0=все прерывания периферийных устройств запрещены

Бит 5: **T0IE** – маска прерывания по переполнению TMR0

1=прерывание TMR0 разрешено

0= прерывание TMR0 запрещено

Бит 4: **INTE** – маска внешнего прерывания по входу RB0/INT

1=прерывание по входу RB0/INT разрешено

0=прерывание по входу RB0/INT запрещено

Бит 3: **RBIE** – маска прерывания по изменению состояния на входах порта RB

1=прерывание по изменению порта RB разрешено

0=прерывание по изменению состояния порта RB запрещено

Бит 2: **T0IF** – флаг прерывания при переполнении TMR0

 1=устанавливается, если регистр TMR0 переполнен (очищается программно)

0=если регистр TMR0 не переполнен

Бит 1: **INTF** – флаг внешнего прерывания по входу RB0/INT

 1=устанавливается, если происходит прерывание по входу RB0/INT

0=если прерывание по входу RB0/INT не произошло

Бит 0: **RBIF** – флаг прерывания по изменению состояния порта RB

 1=устанавливается, если изменилось состояние на одном из входов RB7:RB4 (очищается программно)

0=если состояния на входах RB7:RB4 не изменились.

## 3.7. PETHCTP PIE1

Регистр PIE1 доступен для чтения и для записи. Он содержит маски прерываний периферийных устройств. Для того, что бы разрешить прерывания от периферийных устройств, необходимо установить бит РЕІЕ (бит 6 регистра INTCON). Описание битов регистра РІЕ1 приведено в таблице 5.

Таблица 5

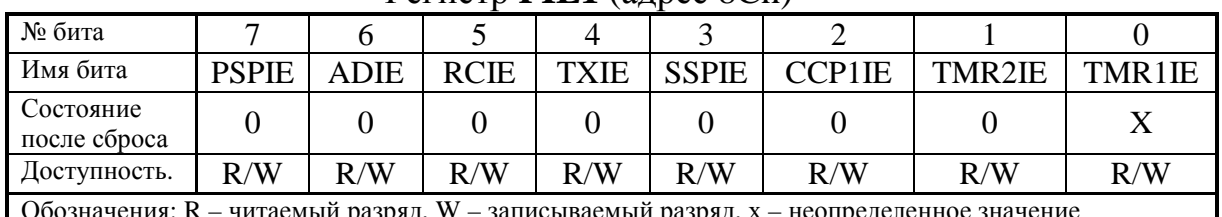

#### Регистр **PIE1** (алрес 8Ch)

Назначение битов регистра РІЕ приведено ниже.

Бит 7: PSPIE - маска прерывания параллельного ведомого порта 1=прерывание при чтении/записи порта разрешено 0=прерывание при чтении/записи порта запрещено Бит 6: ADIE – маска прерываний A/D преобразования 1=прерывание A/D разрешено 0=прерывание A/D запрещено Бит5: RCIE - маска прерываний приемника USART 1=прерывание от приемника USART разрешено 0=прерывание от приемника USART запрещено Бит 4: **TXIE** - маска прерываний передатчика USART

1=прерывание от передатчика USART разрешено

0=прерывание от передатчика USART запрещено

Бит 3: SSPIE - маска прерывания синхронного последовательного

порта

1=прерывание SSPIE разрешено

0=прерывание SSPIE запрещено

Бит 2: ССР1ІЕ – маска прерывания ССР1

1=прерывание ССР1 разрешено

0=прерывание ССР1 запрещено

Бит 1: **TMR2IE** - маска прерывания равенства TMR2 и регистра

#### PR<sub>2</sub>

1=прерывание при равенстве TMR2 и регистра PR2 разрешено 0=прерывание при равенстве TMR2 и регистра PR2 запрещено Бит 0: TMR1IE - маска прерывания по переполнению TMR1 1=прерывание по переполнению TMR1 разрешено 0= прерывание по переполнению TMR1 запрещено.

#### 3.8. РЕГИСТР PIE2

Регистр PIE2 доступен для чтения и для записи. Он содержит маски прерываний модуля CCP2, записи EEPROM и при конфликте на шине. Описание битов регистра PIE2 приведено в таблице 6.

Таблица 6

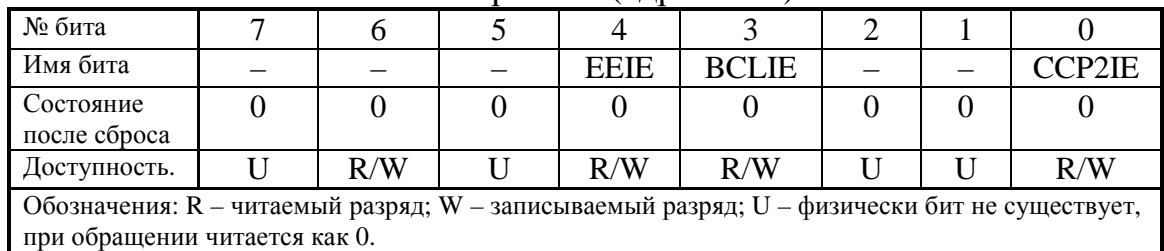

Регистр **PIE2** (адрес 8Dh)

Назначение битов регистра **PIE2** приведено ниже. Бит 4: **EEIE** – маска прерываний для записи EEPROM 1=прерывания для записи EEPROM разрешены 0=прерывания для записи EEPROM запрещены Бит 3: **BCLIE** – прерывания при конфликте на шине 1= прерывания в случае конфликта на шине разрешены

0=прерывания запрещены

Бит 0: **CCP2IE** – маска прерываний CCP2

1=прерывания CCP2 разрешены

0=прерывания CCP2 запрещены

#### 3.9. РЕГИСТР PIR1

Регистр PIR1 доступен для чтения и для записи. Он содержит флаги прерываний периферийных устройств. Флаги должны быть сброшены программно. Описание битов регистра PIR1 приведено в таблице 7.

Таблица 7

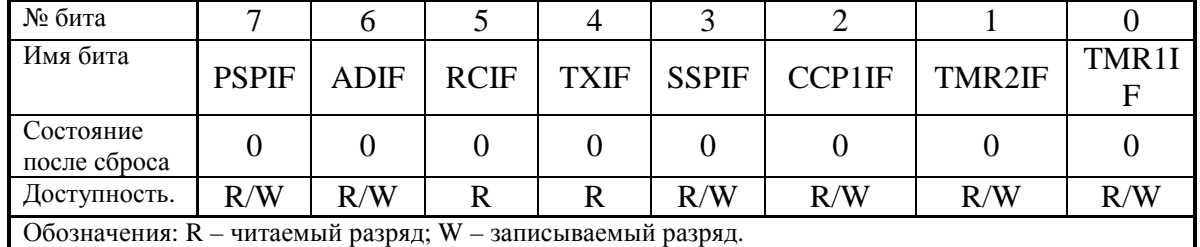

Регистр **PIR1** (адрес 0Ch)

Назначение битов регистра PIR1 приведено ниже.

Бит 7: **PSPIF** – флаг прерывания параллельного ведомого порта 1=если выполнена операция чтения/записи параллельного порта 0=если нет операции чтения/записи параллельного порта

Бит 6: **ADIF** – флаг прерываний A/D преобразования

1=если преобразование завершено А/D

0= если преобразование не завершено A/D

Бит 5: RCIF- флаг прерываний от приемника USART

1=буфер приемника USART наполнен

0= буфер приемника USART пуст

Бит 4: TXIF- флаг прерываний передатчика USART

0=буфер передатчика USART наполнен

1 = буфер передатчика USART пуст

Бит 3: SSPIF- флаг прерывания синхронного последовательного порта

1=если произошло прерывание SSP, то он должен быть программно очищен перед возвращением из подпрограммы обработки прерываний. Условия установки этого бита, когда работа SSP происходит:

В SPI режиме - если произошла передача/прием данных.

В режиме  $I^2C$  ведомого – если произошла передача/прием данных.

 $I^2$ С ведущего – если произошла передача/прием данных.

0=если прерываний SSP не было.

Бит 2: ССР1ІГ- флаг прерывания ССР1

Режим захвата

1=если значение TMR1 зафиксировано

0=если фиксация не произошла

Режим сравнения

1=если значение TMR1 равно заданному

0=если нет равенства

Режим PWM

В данном режиме не используется.

Бит 1: TMR2IF- флаг прерывания равенства TMR2 и регистра

PR<sub>2</sub>

1=устанавливается при равенстве TMR2 и регистра PR2 0=если нет равенства

Бит 0: TMR1IF- флаг прерывания по переполнению TMR1

1=если произошло переполнение TMR1

0= если нет переполнения TMR1

#### 3.10. PETHCTP PIR2

Регистр PIR2 доступен для чтения и для записи. Он содержит флаги прерываний модуля ССР2, записи EEPROM и при конфликте на шине. Описание битов регистра PIR2 приведено в таблице 8.

Таблица 8

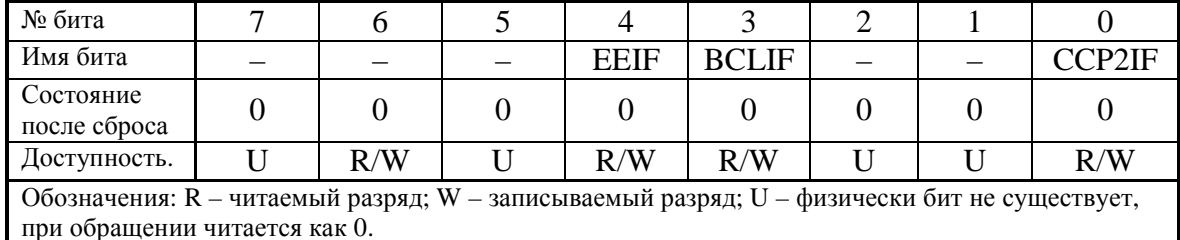

Регистр PIR2 (адрес 0Dh)

Назначение битов регистра PIR2 приведено ниже.

Бит 4: **EEIF** - флаг прерываний для записи EEPROM

1=запись EEPROM закончена

0= запись EEPROM не закончена или не начиналась

Бит 3: ВСLIF - прерывания при конфликте на шине

1 = случай конфликта на шине имеет место в SSP, в режиме  $I^2C$ ведущего

0=если нет конфликта на шине.

Бит 0: ССР2ІГ - флаг прерываний ССР2

Режим захвата

1=если значение TMR1 захвачено

0=если захвата не произошло

Режим сравнения.

1=если значение TMR1 равно заданному

0=если нет равенства

Режим PWM

В данном режиме не используется.

## 3.11. РЕГИСТР PCON

Регистр управления питанием (power control) **PCON** доступен для чтения и для записи. Он содержит флаги позволяющие определить, произошел ли сброс микроконтроллера

при включении питания (POR)

по сигналу на выводе MCLR

от сторожевого таймера WDT

по обнаружению снижения питания (BOR).

Описание битов регистра приведено в таблице 9.

Таблица 9

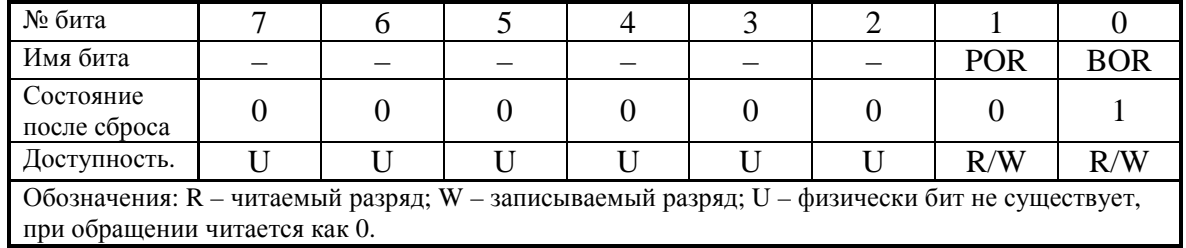

#### Регистр **PCON** (адрес 8Eh)

Назначение битов регистра **PCON** приведено ниже.

Бит 1: POR - флажок «Сброс» при включении питания

1=«Сброс» при включении питания не происходил

 0=«Сброс» при включении питания (должен быть установлен программой после «Сброса» при включении питания)

Бит 0: BOR - флаг «Сброс» при снижении питания

1=«Сброс» при снижении питания не происходил

 0=«Сброс» при снижении питания (должен быть установлен программой после «Сброса» при снижении питания)

### 3.12. CИСТЕМА КОМАНД

Каждая команда PIC16C87ХХ представляет собой 14-битовое слово, которое разделено на следующие части: - 1. код операции, -2. поле для одного операнда, который может участвовать или нет в этой команде. Система команд PIC16C87ХХ включает в себя байториентированные команды, бит-ориентированные, операции с константами и команды передачи управления.

Для байт-ориентированных команд "f" обозначает собой регистр, с которым производится действие; "d" - бит определяет, куда положить результат. Если "d" =0, то результат будет помещен в регистр W (аккумулятор), при "d"=1 результат будет помещен в регистр с адресом "f", упомянутом в команде.

Для бит-ориентированных команд "b" обозначает номер бита, участвующего в команде, а "f" -это регистр, в котором этот бит расположен.

Для операций с константами и команд передачи управления, "k" обозначает восьми или одиннадцати битную константу.

Все команды выполняются в течение одного командного цикла. В двух случаях исполнение команды занимает два командных цикла: проверка условия и переход либо изменение программного счетчика как результат выполнения команды GOTO и CALL. Один командный цикл состоит из четырех периодов генератора. Таким образом, для генератора с частотой 4 МГц время исполнения командного цикла будет 1 мкс, а производительность контроллера составит 1 миллион операций B CONVERTING  $(1 \text{ MIPS} - 1 \text{ million instructions per second})$ . Принятые обозначения в системе команд и сама система команд PICmicro представлены в приложении 2.

# 4. КРАТКОЕ ОПИСАНИЕ ОТЛАДОЧНЫХ СРЕДСТВ

# 4.1. ОБЩИЕ СВЕДЕНИЯ

Существует множество инструментальных средств, предназначенных интенсификации облегчения  $\mathbf{M}$ ДЛЯ труда разработчиков. Основное назначение любого отладчика - помочь разработчику разобраться на программно - аппаратном уровне в процессах происходящих в устройстве, а затем добиться желаемых характеристик функционирования. Кроме этого инструментальные средства могут обладать дополнительными возможностями, которые избавляют разработчика от множества утомительных процедур.

Наиболее универсальными и мощными средствами отладки микропроцессорных систем, на сегодня являются внутрисхемные отладчики, к которым относится и используемый нами модуль MPLAB ICD, компании Microchip Technology Inc.

# 4.2. ОБЩЕЕ ОПИСАНИЕ МРLAВ IDE И МРLAВ-ICD

(Integrated Development Environment) **MPLAB IDE** интегрированная среда разработки, представляет собой программный продукт, работающий под управлением операционной системы WINDOWS и предназначенный для написания, отладки и оптимизации программ для Microchip PIC контроллеров. MPLAB IDE включает в  $ce6a$ .

MPLAB Project Manager- менеджер проекта;

MPLAB Editor - текстовый редактор,

MPLAB-SIM Simulator - симулятор;

MPASM - универсальный Ассемблер, а так же MPLINK (Линковщик) и MPLIB (Библиотекарь).

Для контроллеров семейства PIC17, PIC18, а так же dsPIC, в среде MPLAB IDE есть возможность работать с компиляторами языка Си более высокого уровня, по сравнению с ассемблером.

Ряд аппаратных средств, работающих под управлением МРLАВ IDE, приведен ниже.

MLPAB-ICE Emulator - эмулятор;

программаторы PICSTART Plus и PRO MATE 2;

инструментальные средства третьих лиц - большое количество других компаний делают инструментальные средства разработки, работающие с МРLAB.

MPLAB-ICD (In Circuit Debugging) - внутрисхемный отладчик, позволяет выполнять внутрисхемную отладку программы в реальной схеме, используя генератор и периферию отлаживаемого контроллера. Для отладки используются только два вывода контроллера, работа идёт по  $ICSP^{TM}$  интерфейсу.

Используя ICD, можно отлаживать аппаратно-зависимые участки кода, которые трудно, а порой невозможно воспроизвести в симуляторе, например: работа с АЦП, измерение временных параметров входного сигнала, организация обратной связи с управляемым объектом, отладка интерфейсов USART, SPI,  $I^2C$  и т.п.

### 4.3. MPLAB-ICD

**MPLAB-ICD** работает управлением универсальной под программной среды МРLAВ и обладает следующими возможностями:

отладка в режиме реального времени и пошаговая отладка.

связь с компьютером по RS-232.

одна задаваемая точка останова.

просмотр и модификация содержимого управляющих регистров, RAM и EEPROM.

внутрисхемная отладка и встроенная система программирования РІС-контроллеров серии РІС16F87х.

работа от источника питания отлаживаемой конструкции в диапазоне от 3,0 до 5,5 В.

диапазон рабочих частот от 32 кГц до 20 МГц.

Внешний вид комплекта MPLAB ICD показан на рис. 3. В него ВХОДЯТ:

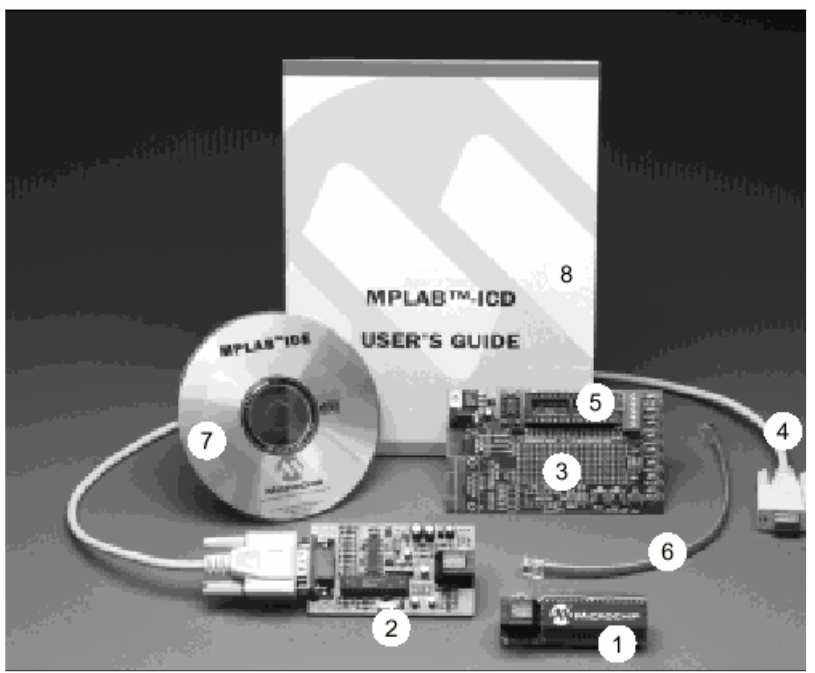

Рис. 3. Внешний вид комплекта MPLAB-ICD.

1. Эмуляционная плата *MPLAB ICD* header с микроконтроллером *PIC16F877-20/P.*

2. Основной модуль *MPLAB ICD* module.

3. Демонстрационная макетная плата *MPLAB ICD* demo board (см приложение 4).

4. Кабель для подключения к компьютеру через RS 232.

5. 40-выводная и 28-выводная панели для подключения микроконтроллера или эмуляционной платы.

6. 9-дюймовый 6-выводной кабель.

7. CD с программным обеспечением и документацией.

8. Инструкции по эксплуатации.

Во время использования внутрисхемного программирования, *MPLAB-ICD* задействует следующие ресурсы микроконтроллера:

1. *MCLR/Vpp* используется для программирования.

2. *RB6 и RB*7 зарезервированы для программирования и внутрисхемной отладки.

3. Шесть регистров общего назначения зарезервированы для *DEBUG MONITOR*а *- 70h, 1EBh - 1EFh.* 

4. Первая ячейка памяти программ должна содержать инструкцию *NOP.* 

5. Память программ с адреса *0x1F00* по *0x1FFF* зарезервирована для кода отладки.

6. Один уровень стека недоступен.

Внимание! *MPLAB-ICD* не поддерживает низковольтное программирование. При использовании *ICD* функция низковольтного программирования должна быть отключена

4.3.1. Демонстрационная плата MPLAB ICD demo board.

Демонстрационная плата предназначена для демонстрации *PIC16F8ХХ* и изучения его возможностей. Плата подключается к основному модулю через эмуляционную плату *MPLAB-ICD Header*.

*PIC16f8ХХ* может быть вставлен непосредственно в демонстрационную плату в обход эмуляционной головки.

На рис. 4. показана демонстрационная плата.

Демонстрационная плата состоит из следующих частей.

1. 40 и 28 штырьковые разъемы.

2. Восемь *DIP* переключателей для соединения/разъединения каждого из восьми светодиодов с ответствующей линией порта **С**.

3. Восемь красных светодиодов подключенных к порту **С** для отображения 8-битных двоичных величин.

4. Две кнопки. Одна для сброса, вторая для внешнего воздействия на *RB*0 (при нажатии лог. «0»).

5. Потенциометр для подачи аналогового сигнала заданного уровня на RA0/AN0.

6. Область макетирования.

7. Разъем подключения внешних устройств к ножкам микроконтроллера – для расширения макетирования.

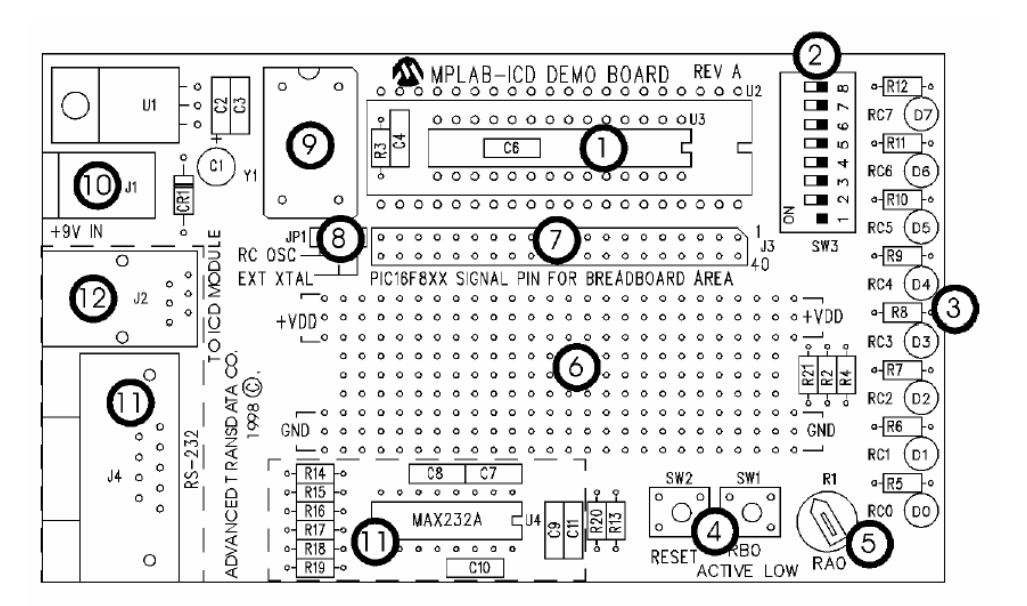

Рис. 4. Демонстрационная плата MPLAB ICD.

8. Перемычка выбора генератора - внутренний **RC** генератор (приблизительно 2 МГц) или внешний кристалл.

9. Разъем для внешнего кристалла.

10. Разъем питания - 9В, 0,75А.

11. Выход интерфейса RS-232.

12. Разъем для подключения основной платы MPLAB ICD.

В приложении 4 находятся фрагменты принципиальной схемы демонстрационной платы.

4.4. РАБОТА В СРЕДЕ MPLAB И РАБОТА С MPLAB-ICD

Работа с MPLAB возможна в двух режимах: в режиме симулятора MPLAB SIM – Simulator и в режиме внутрисхемной отладки MPLAB ICD Debugger.

В первом режиме программа функционирует в режиме симулятора *PIC* микроконтроллера на ЭВМ. Во втором работа идет с внутрисхемным отладчиком (непосредственно с микроконтроллером).

Работа с *MPLAB* идет в рамках проекта, который включает в себя файлы с исходным текстом, конечные файлы (\*.*HEX*) и подключаемые библиотеки.

4.4.1. Создание нового проекта.

Выберите из меню Project>New Project.

В появившемся диалоге (рис. 5) необходимо ввести имя проекта в поле «*File Name*» например «*student.pjt*»*.*

ВНИМАНИЕ! Придумывая имя своему проекту, не забывайте, что вы, скорее всего, не один Саша (Маша, Гриша, Даша) на курсе, а работаете Вы все в одной сети, поэтому имя должно быть **ОРИГИНАЛЬНЫМ**.

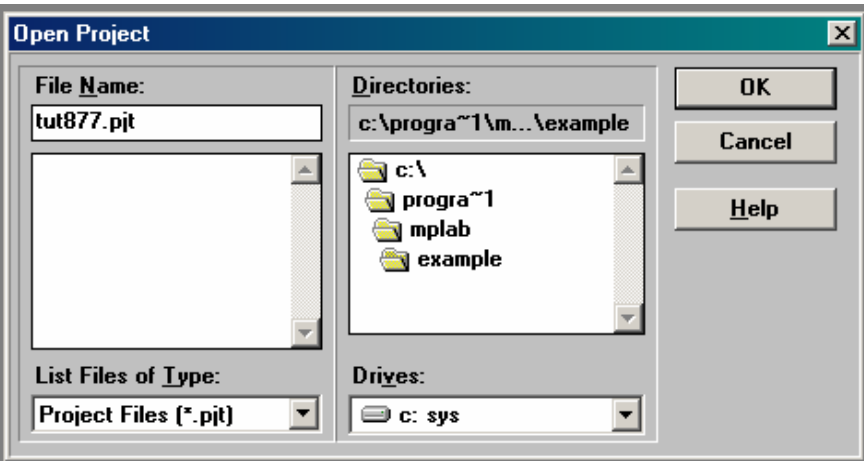

Рис. 5. Диалоговое окно нового проекта.

Нажмите кнопку «*ОК*»

В следующем диалоге (рис. 6) в поле «*include Path*» указать путь к фалу «*p16f877.inc*».

Нажмите кнопку «*Change*»

В поле «Processor» выберите PIC16F877

Выберите нужный режим работы *MPLAB IDE* – режим симулятора (*MPLAB Sim – Simulator*) или режим внутрисхемного программирования и отладки (*MPLAB-ICD – Debugger*).

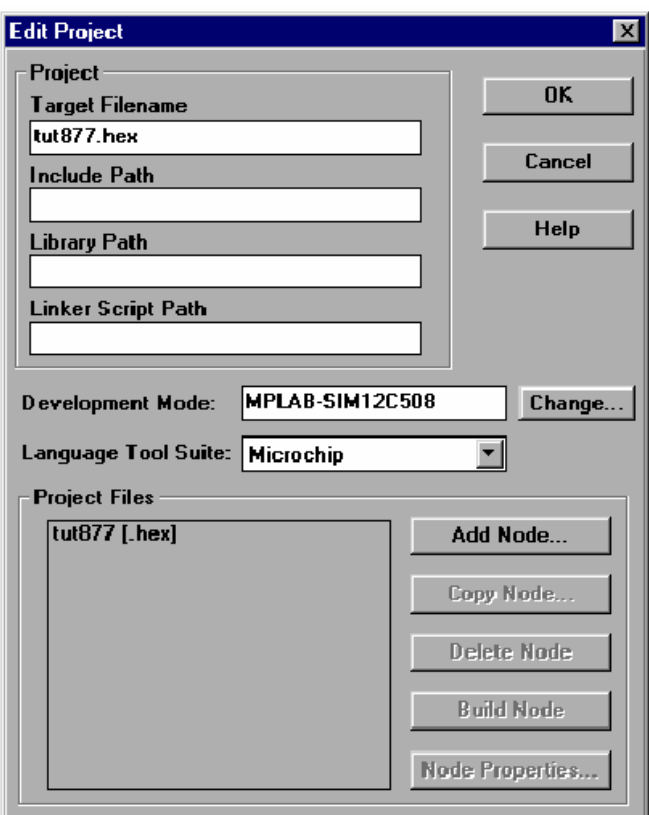

Рис. 6. Диалог редактирования проекта.

В начале работы выберите режим «*Simulator*», затем, когда проект будет набран, скомпилирован и отлажен на симуляторе, переключите *MPLAB* в режим (*MPLAB-ICD Debugger*).

Настройка (*MPLAB-ICD Debugger*) приведены ниже (рис. 7). Device – PIC16f877 Oscillator – RC Watchdog Timer – OFF Power On Timer – ON Brown out Detect – OFF Low Voltage Program – Disable Code Protect – Data EE code protection off

Flash Memory Write – No Memory written to by EECON Code Protect – Code protection OFF

| <b>ICD Options</b>                       |                                                                 |  |  |  |  |
|------------------------------------------|-----------------------------------------------------------------|--|--|--|--|
| <b>Configuration Bits</b>                |                                                                 |  |  |  |  |
| Device:                                  | <b>PIC16F877</b>                                                |  |  |  |  |
| <b>Oscillator:</b>                       | RC.                                                             |  |  |  |  |
| Watchdog Timer:                          | Off/Disable                                                     |  |  |  |  |
| Power Up Timer:                          | 0n/Enable                                                       |  |  |  |  |
| <b>Brown out Detect:</b>                 | Off/Disable                                                     |  |  |  |  |
| Low Voltage Program:                     | <b>Disable</b>                                                  |  |  |  |  |
| <b>Code Protect Data EE:</b>             | code protection Off                                             |  |  |  |  |
| <b>Flash Memory Write:</b>               | No Memory written to by EECON                                   |  |  |  |  |
| Code Protect:                            | Code Protection Off                                             |  |  |  |  |
| <b>ID's and Checksum</b>                 | Program Options                                                 |  |  |  |  |
| Checksum: 0x1933<3D33>                   | loxoooo<br><b>Start Address:</b>                                |  |  |  |  |
| ID Code: 01090303                        | <b>Ox1EFF</b><br><b>End Address:</b>                            |  |  |  |  |
| $\nabla$ Use Checksum as ID              | <b>▽ Program Memory</b>                                         |  |  |  |  |
| <b>Voltages</b>                          | $\nabla$ Configuration Bits<br><b>ID</b> Locations<br>M         |  |  |  |  |
| Update<br>$ 4.95 \times + 7.52 $<br>VDD: | $\overline{\vee}$ FFPBOM Data                                   |  |  |  |  |
| VPP: $12.73 + 1.5$                       | <b>⊽ Erase All before Program</b><br><b>▽ Enable Debug Mode</b> |  |  |  |  |
| <b>Read</b><br>Program<br><b>Blank</b>   | Verify<br>Def. Addr<br><b>Erase</b>                             |  |  |  |  |
| Download ICD Operating System            | <b>Self Test</b>                                                |  |  |  |  |

Рис. 7. Окно опций MPLAB-ICD.

Порт связи –  $COM2$ Скорость связи - 19200 бод Загружаемые регистры - all Диапазон рабочих частот - 2Мгц - 10Мгц Нажмите «ОК». Нажмите «Add Node».

В поле «File Name» введите имя исходного АSM файла. Он должен находится в том же каталоге, что и файл проекта. Рекомендуется называть файл исходных текстов тем же именем, что и проект.

Выберите из меню File>New.

Bыберите File>Save As... в появившемся диалоге в поле «File Name» укажите имя файла, совпадающее с именем файла исходных текстов указанного в проекте.

4.4.2. Функции необходимые для работы MPLAB-IDE/ICD

Изменение параметров проекта – Project>Edit Project (CTRL+F3). Компиляция проекта – Project>Make Project (F10).

Пошаговое выполнение программы – Debug>Run>Step (F7).

Остановка выполнения программы  $-Debug>Run > Half$  (F5).

Сброс контроллера – Debug>Run>Reset (F6)

Запуск на выполнение – *Debug>Run>Run (F9)* 

Для просмотра содержимого памяти контроллера в программном пакете *MPLAB* предусмотрены так называемые «Окна просмотра». Доступ к любому из них осуществляется через пункт меню «*WINDOWS*».

*Special function register window* – окно регистров специальных функций.

*Program memory* – Окно, отображающее содержимое памяти программ.

*Absolute listing* – Листинг программы.

*Stack* – Окно стека.

*Symbol list* – Окно, отображающее присвоенные имена.

*Project* – Окно позволяющее редактировать настройки проекта.

*Watch windows* – Данный пункт позволяет создать собственное «окно просмотра»,

*New watch window* – создание нового окна.

*Load watch window*– загрузка сохраненного окна.

*Add to active watch window* – Добавить переменную к активному окну.

*Edit active watch window* – Редактировать активное окно.

*Save active watch window* – сохранить активное окно.

При создании нового окна в меню необходимо выбрать переменную, которую необходимо отслеживать и нажать на кнопку *ADD*. При необходимости можно редактировать параметры отображения данной переменной.

### **5. ПРОГРАММА РАБОТЫ**

 5.1. Изучите краткое описание микроконтроллера и отладочной среды.

5.2. Создайте новый проект (по п.4).

 5.3. Найти в рабочем каталоге файл tut877.asm и сохраните его, изменив фирменное имя на свое (sasha.asm, ivanov.asm, klava.asm). Используйте для этого меню: «*File > Open*» и : «*File > Save As*».

 5.4. Проверьте все настройки программы (по п. 4). Исходный текст программы приведен ниже.

Программа 1.

Программа представляющая двоичное значение напряжения потенциометра на светодиодах порта **С**. Несомненно, что для написания и отладки программы необходимо детально знать схему включения

контроллера и периферии отлаживаемой системы. Принципиальную схему демонстрационной платы можно найти в приложении 4.

В программе используется модуль АЦП, описание регистров управления которого приведено ниже.

```
list p=16f877 
    include "p16f877.inc" 
    org 0x000 ; Начало программы на вектор сброса
    nop 
    Start 
    banksel PORTC ; Выбор 0 банка памяти данных
    clrf PORTC ; Очистка регистра порта С
    movlw B'01000000' ; Включение АЦП. Частота Fosc/8 
    movwf ADCON0 
    banksel TRISC ; Выбор 1 банка памяти данных
     movlw B'10000111' ;Установка предделителя перед TMR0 
     movwf OPTION_REG ; коэффициент деления 1:256 
     clrf      TRISC            ; Настройка порта С на вывод
    movlw B'00001110' ;Настройка АЦП – левое выравнивание 
     movwf ADCON1 : аналоговый канал RAO
     banksel PORTC ; Выбор 0 банка памяти данных
Main 
    btfss INTCON,T0IF ; Ждать переполнения TMR0 
    goto Main 
    bcf INTCON,T0IF ;Сбросить флаг прерывания от TMR0 
    \text{bsf} \text{ADCONO}, \text{GO} ; \text{Banyck AllI}Wait 
    btfss PIR1,ADIF ; Ждать окончания преобразования
     goto Wait 
     movf ADRESH,W ;Вывод результата преобразования 
     movwf PORTC ; на светодиоды порта С
WaitPush 
    btfss PORTB, 0 ; Ждать нажатия на кнопку RBO
    goto WaitPush<br>goto Main
            Main ; Повтор программы
end
```
 5.4. Запустите программу в PIC16F877. Изменяйте положение RA3, светодиоды должны отображать в двоичном коде напряжение потенциометра. У Вас этого не происходит. В программе намеренно сделана ошибка, и мы попробуем с ней разобраться. Любая из ниже перечисленных причин не позволит корректно работать программе.

Значение преобразования АЦП не выводится на светодиоды (в PORTC).

– АЦП не включен или преобразование не запускается.

– В алгоритме программы имеется ошибка.

 5.5. Проанализируем первую причину. Установите точку останова в строке программы:

movf ADRESH,W ;Write A/D result to PORTC

Для этого поместите курсор в соответствующую строку, нажмите правую кнопку мыши, что бы появилось меню (рис. 8). Выберите **Break Point(s).**

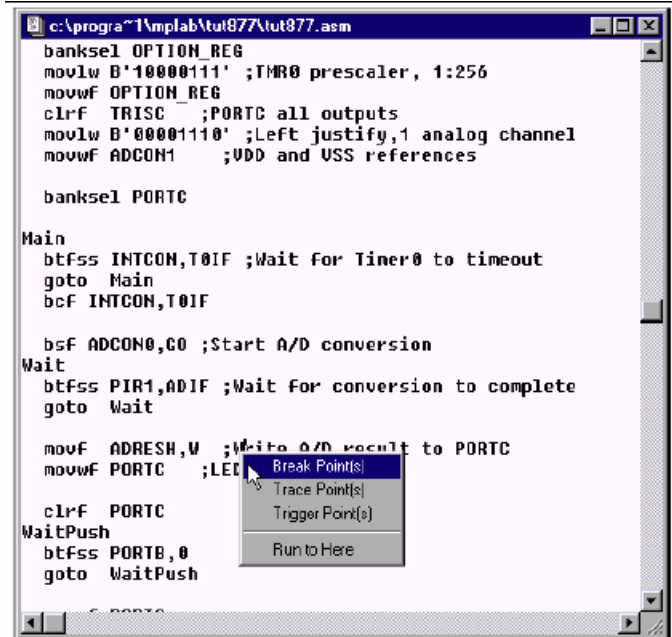

Рис. 8. Установка точки останова.

5.6. Запустите программу в режиме реального времени *(Debug > Run > Run*). Когда программа достигнет точки останова – она приостановится. Наша программа не остановится. Для принудительного останова необходимо выбрать меню: *Debug > Run > Halt.*

 5.7. Посмотрите, где остановилась программа. Это должно произойти на одной из двух строк ожидания конца преобразования АЦП. Можно сделать вывод, что проблема в АЦП – флаг завершения преобразования не устанавливается. Инициализация АЦП происходит в начале программы, поэтому необходимо произвести сброс *(Debug > Run > Reset)*.

5.8. Создайте окно просмотра (Watch window).

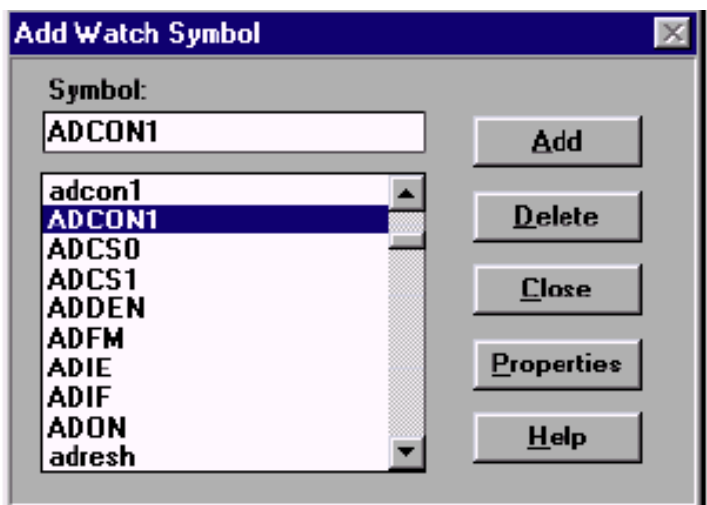

Рис. 9. Добавление регистров для просмотра

Для создания окна просмотра необходимо выбрать меню *Window > Watch Window > New Watch Window* . Откроется диалог Add Watch Symbol (добавление наблюдаемого символа) (рис. 9). Добавьте в него (Add) регистры ADCON0 и ADCON1 (как показано на рис. 10).

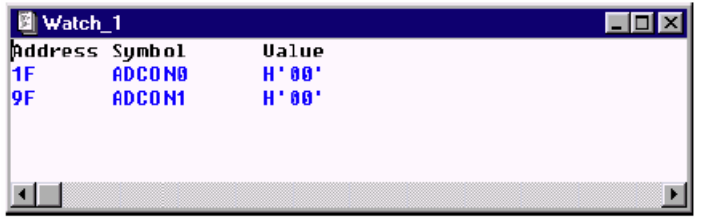

Рис. 10. Окно просмотра.

На рис. 10 показано окно просмотра – на нем должны быть видны выбранные регистры их адрес и содержимое. В диалоге MPLAB-ICD установите параметры загрузки в Minimum & Watch Window. Эта установка позволяет наблюдать изменение содержимого окна в процессе отладки, но программа работает медленнее.

5.9. Установите точку останова на строчку:

clrf PORTC ;Clear PORTC

и запустите программу.

5.10. Теперь после останова программы на вашем экране вы должны увидеть картину, показанную на рис. 11.

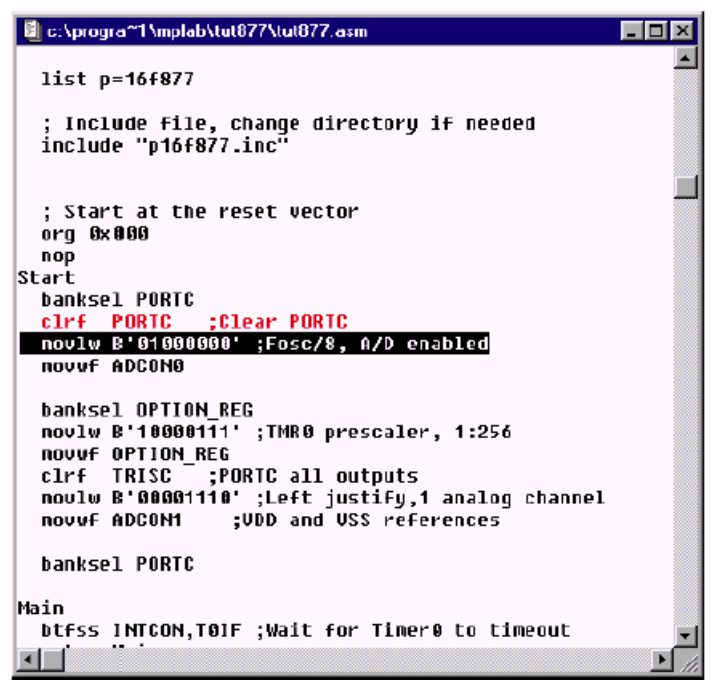

Рис.11. Фрагмент программы, приостановленной в точке останова.

5.11. Теперь, выполняя пошаговую отладку (*Debug > Run > Step*), сделайте два шага и посмотрите содержимое регистров управления АЦП (рис. 12). Распишите в двоичном коде полученные данные.

5.12. Для модуля АЦП последний (нулевой) бит должен быть 1, а не 0. Исправьте строчку:

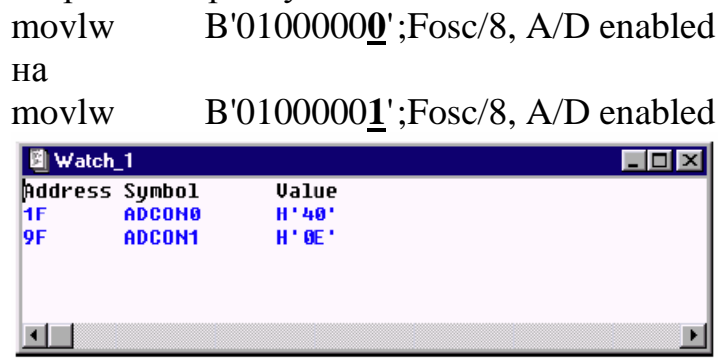

Рис. 12. Обновленное окно просмотра.

5.13. Теперь заново оттранслируйте программу (не забудьте сохраниться), запишите ее в память и запустите на выполнение. Программа должна работать.

Рекомендуется так же рассмотреть возможности окна Stopwatch в меню "Window", для оценки времени работы отлаживаемой программы.

5.14. Самостоятельно наберите и проверьте работу программ, представленных ниже, сначала в симуляторе, а затем на демонстрационной плате.

```
Программа 2.
```
Данная программа выводит последовательно на линии порта **С** двоичный код чисел с 1 до 8 в порядке возрастания и убывания.

```
list p=16f877 
    include "p16f877.inc" 
    cblock 0x71 
    ;здесь можно присвоить имена регистрам с адреса 0х71 
    endc 
    banksel TRISC ; Выбор второго банка регистров
    clrf TRISC; Очистка регистра-защелки порта С
    banksel PORTC ; Выбор первого банка регистров
    movlw 1 : Загрузка в аккумулятор «1»
    movwf PORTC ; Пересылка аккумулятора в порт С
label1 
    incf PORTC ; Инкремент регистра порта С
    btfss PORTC,3 ; Пропустить переход при достижении 8 
    goto label1 
label2 
    decfsz PORTC ;Декремент порта С с проверкой на ноль
    goto label2 
    goto label1 
    end
```
Программа 3.

Программа последовательно инкрементирует регистр *PORTC,* после обнуления регистра счетчика (*counter*).

```
list p=16f877 
     include "p16f877.inc" 
     cblock 0x71 
     counter 
     endc 
     movlw 0x10 ; Загрузка в аккумулятор «10h» 
     movwf counter ; Пересылка содержимого аккумулятора в
;counter 
     movlw 1 
    movwf PORTC 
label1 
     decfsz counter ; Декремент counter,
; пропустить след. команду если 0 
     goto lebel2 
     banksel TRISC 
     clrf TRISC; Настройка порта С на вывод
    banksel PORTC 
lebel2
```
incf PORTC; Инкремент регистра порта С goto label1

end

## 6. ОБОРУДОВАНИЕ

1. Компьютер IBM PC/AT с установленным MPLAB IDE.

2. Комплект MPLAB ICD.

3. Микроконтроллер РІС16F877.

4. Источник питания 9В, 0.2 А.

# 7. КОНТРОЛЬНЫЕ ВОПРОСЫ

1. В чем отличия Гарвардской и Фон-неймановской архитектур?

2. Какие виды памяти используются в РІС16F877? Какой их объем?

3. Поясните способ организации стека в РІС16F87х. Сколько уровней стека доступно при работе с MPLAB-ICD?

4. Перечислите регистры управления АЦП.

5. Сколько инструкций сделает за секунду контроллер РІС16F87х с подключенным кварцевым резонатором 10МГц. Какие программные средства в MPLAB IDE позволяют оценить время исполнения программы.

6. Сторожевой таймер WATCHDOG и его назначение.

7. Возможна ли постановка делителя перед WATCHDOG таймером? А после него?

8. В чем отличие директив Ассемблера от мнемоник команд?

9. Что такое симулятор и чем он отличается от внутрисхемного отлалчика?

10. Как увидеть содержимое таймера в процессе выполнения программы?

11. Какие функции выполняет директива cblock используемая в программах 2 и 3?

12. В чем заключаются отличия CISC и RISC архитектур процессора?

13. Перечислите больше способов как можно записи шестнадцатеричных данных в среде МРLАВ.

14. Можно ли подключить дополнительно внешнюю память программ к контроллеру РІС16F877 и как? А память данных?

# **Лабораторная работа №2. Модуль АЦП в микроконтроллере PIC16F877**

#### **1. ЦЕЛЬ РАБОТЫ**

Изучение основ работы модуля АЦП в микроконтроллере PIC16F877, и составление программ с использованием АЦП. Получение практических навыков по работе с инструментальными средствами отладки микропроцессорных систем.

#### **2. ВВЕДЕНИЕ**

Отличительная особенность многих современных 8-разрядных микроконтроллеров — интегрированный на кристалле модуль многоканального аналого-цифрового преобразователя (АЦП). Модуль АЦП предназначен для ввода в МК аналоговых сигналов с датчиков физических величин и преобразования этих сигналов в двоичный код с целью последующей программной обработки. Структурная схема типового модуля АЦП представлена на рис. 13.

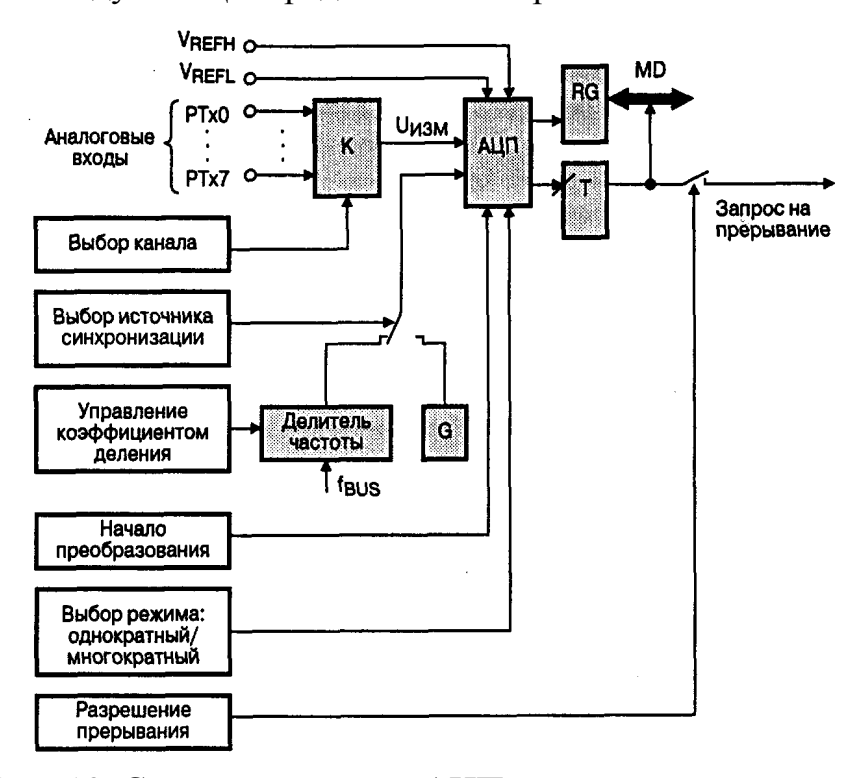

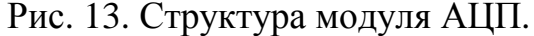

Многоканальный аналоговый коммутатор служит для подключения одного из источников аналоговых сигналов (РТх0... РТх7)

к входу АЦП. Выбор источника сигнала для измерения осуществляется посредством записи номера канала коммутатора в соответствующие разряды регистра управления АЦП ADCON0. Заметим, что в модулях АЦП 8-разрядных МК предусмотрена только программная установка режим последовательного номера канала, автоматического сканирования каналов с записью результата измерения каждого канала в индивидуальную ячейку памяти не реализуется.

Диапазон измеряемых значений напряжения аналоговых входов определяется опорным напряжением U<sub>on</sub>. Разрешающая способность АЦП составляет  $U_{\text{on}}/2^n$ , где n — число двоичных разрядов в слове результата. Для 10 разрядного АЦП и опорным напряжением 5В, разрешающая способность составит около 5 мВ. Попробуйте посчитать, какой будет результат преобразования АЦП, если на вход подать 4В.

Максимальное значение опорного напряжения, как правило, равно напряжению питания МК. Два вывода модуля АЦП используются для задания опорного напряжения: VREFH — верхний предел U<sub>on</sub>, VREFL нижний предел. Разность потенциалов на входах V<sub>REF+</sub> и V<sub>REF-</sub> и составляет  $U_{\text{on}}$ . Если измеряемое напряжение  $U_{\text{max}} \implies V_{\text{REFH}}$ , то результат преобразования будет равен \$3FF, код \$00 соответствует напряжениям U<sub>изм</sub> <= VREFL. Для достижения максимальной точности измерения следует выбрать максимально допустимое значение  $U_{\text{on}}$ . В случае напряжение смещения нуля входного буфера и этом нелинейность передаточной характеристики АЦП будут вносить относительно малые погрешности.

данной лабораторной работе изучается модуль АЦП B микроконтроллера РІС16F877.

### 3. ПРОГРАММНАЯ МОДЕЛЬ РІС16F877

Микроконтроллер построен по Гарвардской архитектуре и имеет разделенную память программ и память данных.

На кристалле интегрировано 8К 14-битных слов FLASH памяти программ.

Память данных разбита на так называемые банки, каждый из которых имеет объем 128 байт. Выбор банков осуществляется переключением битов RP1 и RP0 (биты 6 и 5, регистра STATUS). Младшие ячейки каждого банка зарезервированы для регистров специальных функций, потом расположены универсальные регистры, выполненные как статическая память. Для уменьшения программы и более быстрого доступа некоторые часто используемые регистры специальных функций расположенные в одном банке, могут быть отображены в другом банке.

Управление периферийными устройствами сводится к установке (сбросу) и опросу соответствующих битов регистров специальных функций. Карта памяти данных приведена в приложении 1. Для работы с регистрами специальных функций используются те же команды, что и для работы с универсальными регистрами. Система команд приведена в приложении 2.

Ниже будут описаны основные, необходимые для управления микроконтроллером, регистры.

Для наглядности состояния порта С микроконтроллера, на демонстрационной плате к нему включены светодиоды. Для настройки порта на ввод в регистр-защелку (для порта C это TRISC) нужно записать «1», и соответственно «0» - на вывод. Регистр TRISC находится в первом банке.

Если требуется осуществить косвенную адресацию, используют регистры косвенной адресации FSR и INDF. Для того чтобы прочитать ячейку памяти данных или записать в нее, нужно занести в регистр FSR адрес этой ячейки, а данные этой ячейки в регистр INDF. Следует отметить, что 7 бит регистра STATUS - IRP и 7 бит регистра FSR отвечают за выбор банка при косвенной адресации.

Управление прерываниями осуществляется записью в регистр INTCON соответствующих битов. Вектор прерываний находится по адресу 0004h памяти программ, и, следовательно, данный адрес необходимо зарезервировать для обработчика прерываний. Возврат из обработчика прерываний осуществляется командой RETFIE.

# 4. МОДУЛЬ АЦП

 $(A/D)$ преобразователя Модуль аналого-цифрового  $\overline{V}$ микроконтроллера РІС16F877 имеет восемь аналоговых вводов.

А/D обеспечивает преобразование аналогового входного сигнала в соответствующий 10-разрядный цифровой код. A/D преобразование осуществляется методом последовательного приближения, на время преобразования уровень входного сигнала удерживается устройством выборки и хранения. Источник опорного напряжения задается программно. Внутренним источником является положительное напряжение питания устройства (V<sub>DD</sub>)

A/D преобразователь может работать, когда микроконтроллер находится в режиме SLEEP. В таком случае АЦП должен тактироваться

внутреннего RC-генератора, т.к. основной частотозадающий  $OT$ генератор контроллера в SLEEP режиме отключается.

4.1. РЕГИСТРЫ УПРАВЛЕНИЯ АЦП.

 $\rm{Al} \Pi$ семейства контроллеров **PIC16F87x** настраивается следующими регистрами: ADCON0 (таблица 10), ADCON1 (таблица 11).

Результат же преобразования складывается в регистры ADRESH, ADRESL. Обратите внимание на расположение этих регистров в памяти.

Таблица 10.

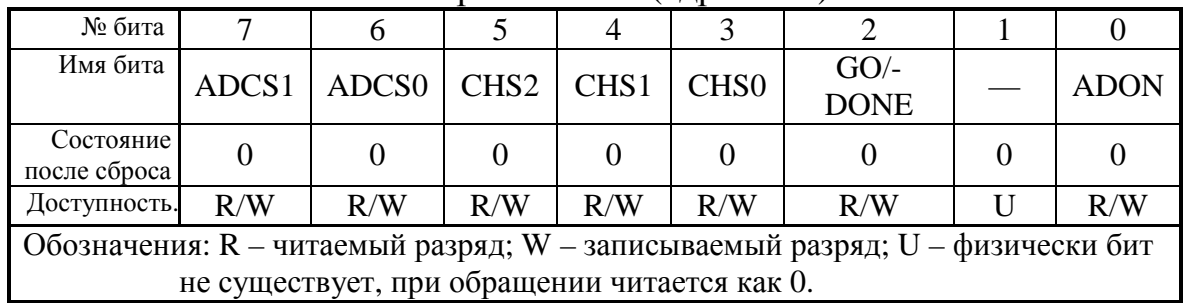

#### Регистр **ADCON0** (алрес 1Fh)

Назначение битов регистра ADCON0 приведено ниже.

Биты 7-6: ADCS1: ADCS0 - выбор частоты преобразования  $00 = FOSC/2$ 

 $01 = FOSC/8$ 

 $10=FOSC/32$ 

 $11 = F_{RC}$  (синхронизация от внутреннего RC генератора)

Бит 5-3: CHS2:CHS0 - выбор аналогового канала

 $000 =$ канал 0, (RA0/AN0)

 $001 =$ канал 1, (RA1/AN1)

 $010 =$ канал 2, (RA2/AN2)

 $011 =$ канал 3, (RA3/AN3)

 $100 =$ канал 4, (RA5/AN4)

 $101 =$ канал 5, (RE0/AN5)

 $110 =$ канал 6. (RE1/AN6)

 $111 =$ канал 7, (RE2/AN7)

Бит 2: GO/-DONE - состояние A/D преобразования

Если ADON = 1

1= А/D выполняется преобразование (установка бита запускает A/D преобразование)

0= А/D преобразование окончено (автоматически сбрасывается аппаратным путем при окончании A/D преобразования)

Бит 1: зарезервированный бит, читается как "0"

Бит 0: **ADON** - включение модуля A/D

1=модуль включен

0= модуль выключен, и выходы преобразователя закрыты для снижения потребления.

Таблица 11

Таблица 12

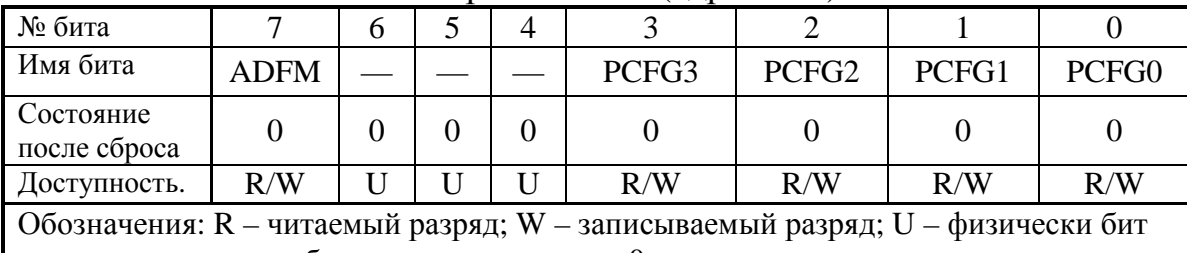

#### Регистр **ADCON1** (адрес 9Fh)

не существует, при обращении читается как 0.

Назначение битов регистра ADCON1 приведено ниже.

Бит 7: **ADFM** - формат записи результата A/D преобразования

1=правостороннее выравнивание, 6 старших значащих бита ADRESH читается как "0"

0= левостороннее выравнивание, 6 младших значащих бита ADRESH читается как "0"

Бит 6-4: зарезервированные биты, читаются как "0"

Бит 3-0: **PCFG3:PCFG0** - управление конфигурацией входов A/D

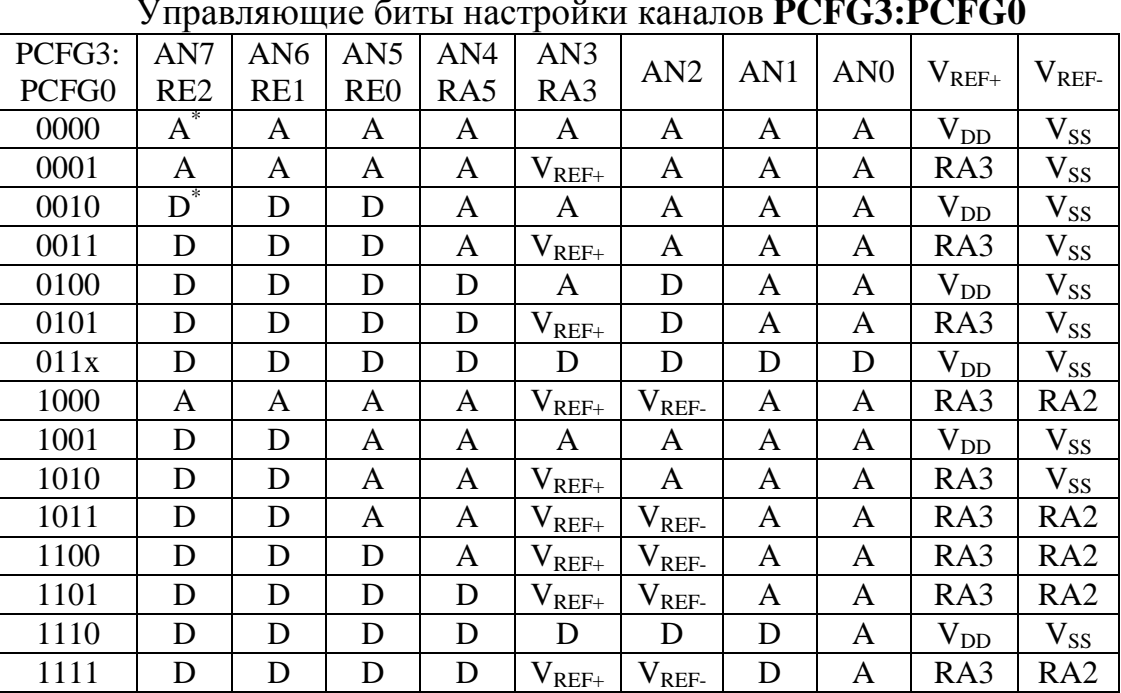

A = аналоговый вход, D = цифровой канал ввода/вывода.

Регистр ADCON0 используется для настройки АЦП, а с помощью регистра **ADCON1** выбирается одна из предложенных комбинаций настройки соответствующих портов для работы как цифровых и

аналоговых каналов и внешних или внутренних источников опорного напряжения АЦП (см. табл.12). Бит **ADFM** в регистре **ADCON1** дает прекрасную возможность выбора, как представить 10-ти разрядный результат преобразования в двух 8-ми разрядных регистрах. Когда преобразование закончилось, результат загружается в регистры **ADRESH** (старшие биты результата) и **ADRESL** (младшие биты результата). Вместе с этим сбрасывается бит **GO/DONE** в регистре **ADCON0<2>** и устанавливается флаг прерывания **ADIF** в регистре **PIR<6>**.

# 4.2. ВРЕМЕННЫЕ ТРЕБОВАНИЯ К ПОДКЛЮЧЕНИЮ КАНАЛА АЦП.

Для обеспечения необходимой точности преобразования, конденсатор C<sub>HOLD</sub> должен успевать полностью заряжаться до уровня входного напряжения, т.к. именно с напряжением на емкости в дальнейшем будет работать АЦП. Схема аналогового входа показана на рисунке 14. Сопротивления  $R<sub>S</sub>$  и  $R<sub>SS</sub>$  непосредственно влияют на время зарядки конденсатора  $C_{HOLD}$ . Сопротивление канала ключа выборки R<sub>SS</sub> зависит от напряжения питания (см. график на том же рисунке). Максимальное рекомендуемое значение внутреннего сопротивления источника аналогового сигнала – 10 кОм. После того как был выбран один из аналоговых каналов, перед преобразованием должно пройти определенное время, обозначаемое Т<sub>АСО</sub>, которое складывается из времени задержки усилителя (около 2 мкс) и времени заряда конденсатора  $T_c$ . При температуре 25°С и сопротивлении источника Rss равном 10 кОм временная задержка составит около 17 мкс.

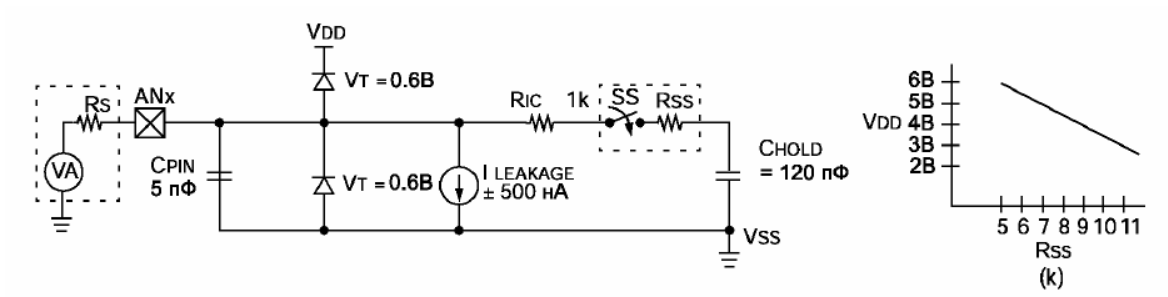

Рис. 14. Схема аналогового входа АЦП.

На схеме (рис. 14) приняты следующие обозначения: CPIN – паразитная емкость вывода;  $V_T$  – пороговое напряжение;  $I_{LEAKAGE}$  – ток утечки вывода; RIC – сопротивление соединения; SS – переключатель защелки;

С<sub>ного</sub> – конденсатор защелки.

Ниже приводится порядок программирования АЦП:

1. Установить конфигурацию модуля АЦП, выбрав аналоговые входы и источник опорного напряжения (ADCON1), канал АЦП (ADCON0) и источник синхронизации АЦП (ADCON0).

2. Включить модуль АЦП (ADCON0<ADON>).

3. Если необходимо разрешить прерывание, установив биты GIE и PEIE и ADIE.

4. Сбросить бит ADIF.

5. Выдержать время, требуемое для устройства выборки и хранения.

6. Начать преобразование, установив бит GO/DONE (ADCON0)

7. Ожидать конца преобразования АЦП:

опрашивая бит GO/DONE (ADCON0):

ожидая прерывания АЦП;

опрашивая бит ADIF (PIR1).

8. Считать регистр результата преобразования АЦП (ADRES) и очистить бит ADIF, если необходимо.

## 5. МЕТОДИЧЕСКИЕ УКАЗАНИЯ

Для написания программы в MPLAB необходимо сначала создать проект работы. Для этого, загрузив программу MPLAB, в верхнем меню Project>New Project нужно создать проект с оригинальным именем (Sasha.pjt). После чего в меню File>New File создать новый файл с таким же именем (Sasha.asm), сохранив его в меню File>Save As под таким именем.

ВНИМАНИЕ!

Файл Sasha.asm должен находиться в том же каталоге, что и Sasha.pit.

Придумывая имя своему проекту, не забывайте, что вы, скорее всего, не один Саша (Маша, Гриша, Даша) на курсе, а работаете Вы все в одной сети, поэтому имя должно быть ОРИГИНАЛЬНЫМ.

Набрав программу, на ваш взгляд правильную, нужно в меню Project>Edit Project выбрать функцию Add Node и дополнить проект программой ассемблера Sasha.asm (ранее там уже находился Sasha.hex).

В этом же меню (Project>Edit project) для выбора режима работы программы MPLAB нужно выбрать функцию Change..., в которой выбрать тип микроконтроллера (в данном случае PIC16F877) и режим работы программы - MPLAB SIM Simulator.

Нажать кнопку F10 или выбрав в меню Project>Make Project и оттранслировать программу из языка Ассемблера в машинные коды.

Отладьте программу, используя F6, F7 и Ctrl+F9 для сброса программного счетчика, пошагового выполнения программы  $\overline{M}$ анимационного выполнения программы.

Для понимания происходящего в программе удобно пользоваться картой специальных регистров (Window>Special Function Register), произвольных просмотра регистров (Window>Watch ОКНОМ Window>New Watch Window).

Для генерирования сигналов на входах микроконтроллера используется меню Debug>Simulator Stimulus>Asynchronous Stimulus (например, для симуляции нажатия кнопки на входе PORTB<0>). Выбрав это меню, нужно щелкнуть правой кнопкой мыши на любом из 12 вариантов симуляции. В появившемся меню выбрать Assign Pin и далее «ножку» микроконтроллера, на которой будет происходить нужное вам явление (Pulse – 0->1->0 либо 1->0->1, Low – 0, High – 1, Toggle 0->1 либо 1->0)

Для работы с АЦП и симулирования результата преобразования можно использовать меню Window>Modify, в котором можно занести в регистр, хранящий результат преобразования АЦП, нужное вам значение.

После отладки программы в меню Project>Edit Project>Change изменить режим симуляции на режим MPLAB ICD Debugger и включить питание макетной платы, предварительно убедившись, что она у Вас есть и подключена к компьютеру.

В новом появившемся меню MPLAB ICD кнопка Program запишет Вашу программу в микроконтроллер.

Для работы микроконтроллера в режиме реального времени необходимо правой кнопкой мыши пометить (Break Point(s)) то место в программе, где нужно остановиться. После чего нажать F9.

Если программа в режиме симуляции после сброса (F6) оставляет данные в регистрах, полезным бывает сочетание кнопок Ctrl+Shift+F5, что эмулирует выключение питания. Для этой цели можно также воспользоваться Window>Modify и в появившемся меню в колонке Address задать начальный а в колонке End Address - конечный адрес области в которую можно записать любые данные (например, нули (00)) нажатием кнопки Write.

### **6. ОБОРУДОВАНИЕ**

1. Компьютер IBM PC/AT с установленным продуктом MPLAB IDE.

2. Комплект MPLAB ICD.

3. Источник питания 9В, 0.2 А.

## **7. ВАРИАНТЫ ЗАДАНИЙ**

1. Написать программу, выводящую средние 6 разрядов результата АЦП преобразования на порт **C**.

2. На всех светодиодах «отображать» содержимое младшего бита результата АЦП преобразования.

3. Зажечь светодиоды, при условии, что аналоговый сигнал больше половины опорного.

4. При превышении первого порога аналоговым сигналом зажечь 7-4 светодиоды, а при превышении второго порога – 3-0 светодиоды (пороги задаются преподавателем).

5. Вывести значение аналогового сигнала после нажатия кнопки и удерживать его 1 секунду.

6. Обеспечить мигание всех светодиодов разом, при превышении аналоговым сигналом порога, заданного преподавателем.

7. Занести двумя нажатиями кнопки два значения аналогового сигнала, и после второго нажатия обеспечить вывод этих двух значений, с периодом 1 секунду.

8. На светодиодах организовать светящуюся полосу, длина которой соответствует результату АЦП преобразования.

### **8. КОНТРОЛЬНЫЕ ВОПРОСЫ**

1. Какие регистры, работающие с АЦП, вы знаете? Каково их назначение?

2. Какое количество памяти данных реализовано в PIC16F877?

3. Установка какого бита вызывает начало преобразования АЦП? Какие возможные способы для определения окончания преобразования АЦП вы знаете?

4. Как изменится время Т<sub>АСО</sub>, если уменьшить внутреннее сопротивление источника аналогового сигнала? Пояснить, используя схему устройства выборки и хранения.

5. Может ли АЦП работать, когда микроконтроллер находится в «спящем режиме»? А при выключенном питании? Каким образом?

6. Сколько аналоговых каналов имеют микроконтроллеры семейства PIC16F87x. Какие регистры отвечают за выбор рабочего аналогового сигнала?

7. Существует ли возможность подключения внешней памяти программ к PIC16F877? А памяти данных?

8. Как получается, что 10-разрядный результат АЦП преобразования, помещается в 8-разрядный регистр?

9. Изменится ли время Т<sub>АСО</sub> при изменении температуры кристалла и если да, то как?

# **9. CОДЕРЖАНИЕ ОТЧЕТА**

- 1. Цель работы.
- 2. Вариант задания.
- 3. Программы для микроконтроллера PIC16F877 с комментариями.
- 4. Ответы на контрольные вопросы.
- 5. Выводы по проделанной работе.

## Лабораторная работа №3. Таймеры микроконтроллера РІС16F877

#### 1. ПЕЛЬ РАБОТЫ

Изучение основ работы таймеров, решение различных задач с помощью таймеров. Получение практических навыков по работе с инструментальными средствами отладки микропроцессорных систем.

#### 2. ВВЕДЕНИЕ

Большинство задач управления, которые возлагаются на микропроцессорную систему, должны выполняться в реальном времени. Можно выделить типовые задачи, которые должен решать микроконтроллер для эффективного управления:

- Отсчет равных интервалов времени заданной длительности, повтор алгоритма управления по истечении каждого такого интервала (формирование меток реального времени).

- Контроль над состоянием линии ввода.

- Измерение длительности сигнала заданного логического уровня на линии ввода.

- Подсчет числа импульсов внешнего сигнала на заданном временном интервале.

- Формирование на портах микроконтроллера сигнала заданного логического уровня с программируемой задержкой по отношению к изменению сигнала на линии ввола.

- Формирование на линии вывода импульсного сигнала  $\mathbf{c}$ программируемой частотой и программируемым коэффициентом заполнения.

Каждая из перечисленных задач в отдельности может быть выполнена только программными средствами, без применения специальных аппаратных решений. Но у такого подхода имеется существенный недостаток: невозможность выполнения вычислений одновременно с отсчетом временного интервала. Поэтому в состав микроконтроллеров включаются специальные аппаратные средства, которые называют таймерами.

В составе РІС16F877 имеется три таймера, а так же два модуля захвата-сравнения-ШИМ. Отдельно следует так же отметить дополнительный - сторожевой таймер (WDT), который способен обеспечивать устойчивую работу системы.

# 3. ПРОГРАММНАЯ МОДЕЛЬ РІС16F877

Микроконтроллер РІС16F877 построен  $\Pi$ <sup>O</sup> Гарвардской архитектуре и имеет разделенную память программ и память данных.

На кристалле интегрировано 8К (8192) 14-битных слов FLASH памяти программ.

Память данных разбита на так называемые банки, каждый из которых имеет объем 128 байт. Выбор банков осуществляется переключением битов RP1 и RP0 (биты 6 и 5, регистра STATUS). Младшие ячейки каждого банка зарезервированы для регистров специальных функций, потом расположены универсальные регистры, выполненные как статическая память. Для уменьшения программы и более быстрого доступа некоторые часто используемые регистры специальных функций расположенные в одном банке, могут быть отображены в другом банке.

Управление периферийными устройствами сводится к установке (сбросу) и опросу соответствующих битов регистров специальных функций. Карта памяти данных приведена в приложении 1. Для работы с регистрами используются те же команды, что и для работы с ячейками ОЗУ. Система команд приведена в приложении 2.

Ниже будут описаны основные, необходимые для управления микроконтроллером, регистры.

На демонстрационной плате отладочного комплекта MPLAB ICD к порту С через переключатели подключена линейка светодиодов. Для настройки на вывод порта С в регистр-защелку TRISC нужно записать «0», и соответственно «1» - на ввод. Направлением обмена данными порта В управляет регистр TRISB, и т.д. Регистр TRISC находится в первом банке (прил. 1). При включении и сбросе регистры TRIS устанавливаются в «1», т.е. по умолчанию все порты настроены на ввод во избежание конфликта.

Если требуется осуществить косвенную адресацию, используют регистры косвенной адресации FSR и INDF. Для того чтобы прочитать ячейку памяти данных или записать в нее, нужно занести в регистр FSR адрес этой ячейки, а данные в регистр INDF. Следует отметить, что седьмой бит регистра STATUS - IRP и седьмой бит регистра FSR отвечают за выбор банка при косвенной адресации.

Управление прерываниями осуществляется записью в регистр INTCON соответствующих битов. Вектор прерываний находится по адресу 0004h памяти программ, следовательно, данный адрес необходимо зарезервировать для обработчика прерываний. Возврат из обработчика прерываний осуществляется командой RETFIE.

# 4. ТАЙМЕРЫ

## 4.1. МОДУЛЬ ТАЙМЕРА **ТМR0**

Модуль таймера TMR0 - это простой 8-разрядный счетчик с переполнением (регистр TMR0). Источником синхронизации может внутренний генератор системы  $(F<sub>OSC</sub>/4)$ быть или внешний (RA4/T0CKI). Когда источник синхронизации внешний, модуль таймера 0 может быть запрограммирован на счет по переднему и по заднему фронту. К модулю таймера 0 может быть подключен предделитель. Таймер 0 включается очисткой бита TOCS в регистре OPTION REG<5>

Модуль таймера 0 генерирует сигнал прерывания **TOIF**  $(INTCON < 1)$ при переполнении (FF->00) и если прерывание для него разрешено, т.е. установлен бит TOIE в регистре INTCON<5> и установлен бит разрешения глобальных прерываний GIE (INTCON<7>), то произойдет прерывание, и контроллер начнет работать с адреса 04h. Выход из процедуры прерывания командой RETFIE.

Биты управления таймера ТМR0 и сторожевого таймера содержатся в регистре OPTION\_REG.

Таблица 13

| № бита                                                     |             |               |             |             |            |                 |                 |                 |
|------------------------------------------------------------|-------------|---------------|-------------|-------------|------------|-----------------|-----------------|-----------------|
| Имя бита                                                   | <b>RBPU</b> | <b>INTEDG</b> | <b>TOCS</b> | <b>TOSE</b> | <b>PSA</b> | PS <sub>2</sub> | PS <sub>1</sub> | PS <sub>0</sub> |
| Состояние<br>после сброса                                  |             |               |             |             |            |                 |                 |                 |
| Доступность.                                               | R/W         | R/W           | R/W         | R/W         | R/W        | R/W             | R/W             | R/W             |
| Обозначения: R - читаемый разряд, W - записываемый разряд. |             |               |             |             |            |                 |                 |                 |

Регистр **OPTION\_REG** (адреса 81h, 181h)

битов регистра OPTION REG для работы с Назначение таймерами приведено ниже.

Бит 5: TOCS: выбор источника тактового сигнала для TIMER0.

1 = тактовый сигнал с входа RA4/T0CKI.

0 = внутренний источник тактового сигнала (CLKOUT).

Бит 4: **T0SE**: выбор фронта приращения TMR0 при внешнем тактовом сигнале

 $1 = \pi$ риращение по заднему фронту сигнала на ТОСКІ.

 $0 = \pi$ риращение по переднему фронту сигнала на ТОСКІ.

Бит 3: PSA: выбор включения предделителя.

1 = предделитель включен перед сторожевым таймером WDT.

 $0 = \pi$ редделитель включен перед таймером TMR0.

Биты 2-0: PS2 - PS0; выбор коэффициента предделителя. Коэффициенты деления предделителя показаны в таблице 14.

Таблица 14

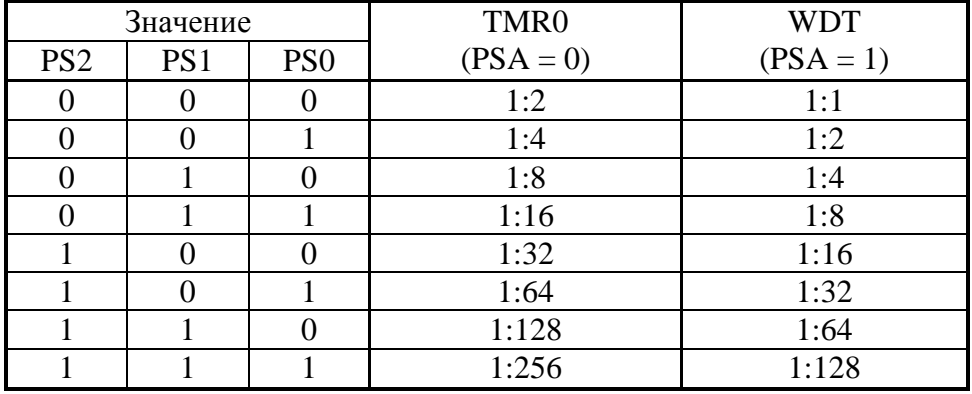

Коэффициенты деления в зависимости от значений PS2-PS0

Установка коэффициента деления предделителя 1:1 для TMR0 соответствует переключению предделителя на сторожевой таймер.

# 4.2. МОЛУЛЬ ТАЙМЕРА **TMR1**

Модуль таймера 1 - это 16-разрядный таймер/счетчик, состоящий из 2-х 8-разрядных регистров TMR1H и TMR1L, которые доступны для чтения и для записи. Прерывание (если оно разрешено) генерируется при переполнении (FFFF->0000), при этом устанавливается флажок  $TMR1IF(PIR1<0>)$ . Это прерывание можно разрешить или замаскировать, используя бит маски прерывания TMR1IE (PIE1<0>).

За настройку модуля таймера TMR1 отвечает регистр T1CON (таблица 15).

Таблица 15

|                                                                                |          |   |         | $\overline{ }$ |                          | .      |                                    |            |
|--------------------------------------------------------------------------------|----------|---|---------|----------------|--------------------------|--------|------------------------------------|------------|
| № бита                                                                         |          | 6 |         |                |                          |        |                                    |            |
| Имя бита                                                                       |          |   | T1CKPS1 | T1CKPS0        | T <sub>1</sub> OSC<br>EN | T1SYNC | TMR1<br>$\mathop{\rm CS}\nolimits$ | TMR1<br>ON |
| Состояние<br>после сброса                                                      | $\theta$ | 0 |         |                |                          |        |                                    |            |
| Доступность.                                                                   |          |   | R/W     | R/W            | R/W                      | R/W    | R/W                                | R/W        |
| l Обозначения: R – читаемый разрял: W – записываемый разрял: U – физически бит |          |   |         |                |                          |        |                                    |            |

Регистр **T1CON**: регистр управления таймера1 (алрес 10h)

ый разряд; W – записываемый разряд; U – физически не существует, при обращении читается как 0.

Назначение битов регистра T1CON приведено ниже.

**T1CKPS1:T1CKPS0** - коэффициент деления  $5-4:$ Биты предделителя таймера1

11=1:8-значение предделителя

10=1:4-значение предделителя

01=1:2-значение предделителя

00=1:1-значение предделителя

Бит 3: T10SCEN - работа таймера1 от кварцевого резонатора

1=работа от кварцевого резонатора разрешена

0= работа от кварцевого резонатора запрещена (инвертор кварцевого резонатора отключен)

Бит 2: TISYNC - синхронизация внешней тактовой частоты

 $TMR1CS = 1$ 

1=асинхронный режим

0=синхронный режим

TMR1CS  $=0$ 

Этот разряд игнорируется

Бит 1: TMR1CS- источник синхронизации таймера1

1=внешняя синхронизация (по переднему фронту на контакте RC0/T1OSO/T1CKI)

0=внутренняя синхронизация (FOSC/4)

Бит 0: TMR1ON - включение таймера1

1 = таймер1 включен

0= таймер1 отключен

### 4.3. МОДУЛЬ ТАЙМЕРА **TMR2**

Модуль таймера 2 - это 8-разрядный счетчик с предделителем и постделителем. Тактирование таймера 2 осуществляется внутренней через предделитель, который частотой  $(F<sub>OSC</sub>/4)$ может иметь коэффициент деления 1:1, 1:4 или 1:16. (T2CON<1:0>).

Модуль таймера 2 имеет 8-разрядный регистр периода PR2. Таймер 2 инкрементируется от 00h до значения, записанного в регистр PR2, после чего сбрасывается в 00h, генерируя сигнал прерывания, если оно разрешено

ВНИМАНИЕ! Прерывание генерируется с учетом коэффициента постделителя, т.е. если коэффициент пересчета постделителя 1:2, то сигнал о прерывании будет сгенерирован только после двух переполнений таймера 2.

В таблице 16 приведен регистр управления таймером 2.

Таблица 16

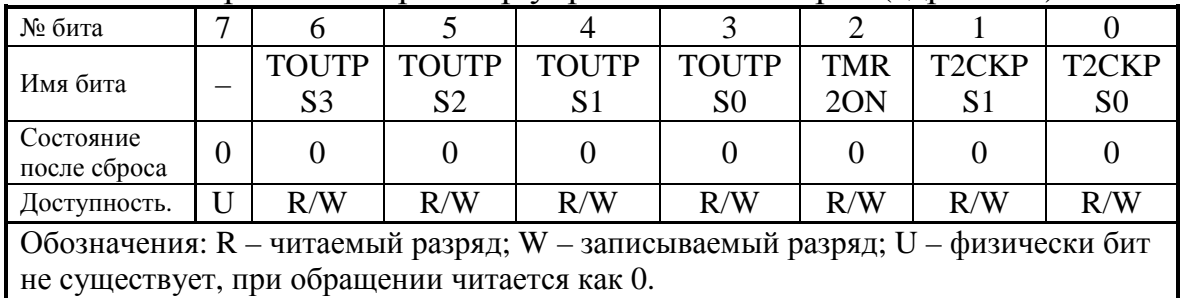

Регистр **T2CON**: регистр управления таймера2 (алрес 12h)

Назначение битов регистра T2CON приведено ниже.

Биты 6-3: **TOUTPS3: TOUTPS0** - коэффициент деления постлелителя

 $0000=1:1$  $0001 = 1:2$  $0010=1:3$ . . . . . . . . . . .

 $1111=1:16$ 

Бит 2: TMR2ON - управление таймером2

1 = таймер2 включен

0= таймер2 выключен

Биты 1-0: T2CKPS1:T2CKPS0 коэффициент  $\frac{1}{2}$ деления предделителя

 $00=1:1$ 

 $01=1:4$ 

 $1x=1.16$ 

В лабораторной работе задания рассчитаны на работу с прерываниями от таймеров и с прерываниями от порта В (нажатие кнопки, PORTB<0>)

# 4.4. СТОРОЖЕВОЙ ТАЙМЕР WDT

Встроенный сторожевой таймер WDT работает от отдельного встроенного RC генератора и не требует внешних компонентов. Это позволяет работать таймеру при выключенном тактовом генераторе в спящем режиме SLEEP микроконтроллера. В нормальном режиме работы при переполнении сторожевого таймера происходит сброс микроконтроллера. Если контроллер находится в спящем режиме, переполнение таймера «разбудит» его с продолжением нормальной работы. Сторожевой таймер включен, если бит WDTE в слове конфигурации установлен.

Время переполнения зависит от температуры кристалла, и разброса технологических напряжения питания параметров микроконтроллера (см. раздел «электрические характеристики» в [1]). Если требуется большее время переполнения WDT, нужно программно подключить предделитель в регистре OPTION\_REG с коэффициентом леления до 1:128.

# 5. МЕТОДИЧЕСКИЕ УКАЗАНИЯ

5.1. Для написания программы в MPLAB необходимо сначала создать проект работы. Для этого, загрузив программу MPLAB, в верхнем меню Project>New Project нужно создать проект  $\mathbf{c}$ оригинальным именем (Sasha.pjt). После чего в меню File>New File

создать новый файл с таким же именем (Sasha.asm), сохранив его в меню File>Save As под таким именем.

ВНИМАНИЕ!

Файл Sasha.asm должен находиться в том же каталоге, что и Sasha.pit.

Придумывая имя своему проекту не забывайте, что вы, скорее всего, не один Саша (Маша, Гриша, Даша) на курсе, а работаете Вы все в одной сети, поэтому имя должно быть ОРИГИНАЛЬНЫМ.

5.2. Набрав программу, на ваш взгляд правильную, нужно в меню Project>Edit Project выбрать функцию Add Node и дополнить проект программой ассемблера Sasha.asm (ранее там уже находился Sasha.hex)

5.3. В этом же меню (Project>Edit project) для выбора режима работы программы MPLAB нужно выбрать функцию Change..., в которой выбрать тип микроконтроллера (в данном случае РІС16F877) и режим работы программы - MPLAB SIM Simulator.

5.4. Нажать кнопку F10 или выбрав в меню Project>Make Project и оттранслировать программу из языка Ассемблера в машинные коды.

Отладьте программу, используя F6, F7 и Ctrl+F9 для сброса программного счетчика, пошагового выполнения программы  $\overline{M}$ анимационного выполнения программы.

Для понимания происходящего в программе удобно пользоваться картой специальных регистров (Window>Special Function Register), регистров произвольных (Window>Watch ОКНОМ просмотра Window>New Watch Window).

Для генерирования сигналов на входах микроконтроллера используется меню Debug>Simulator Stimulus>Asynchronous Stimulus (например, для симуляции нажатия кнопки на входе PORTB<0>). Выбрав это меню нужно щелкнуть правой кнопкой мыши на любом из 12 вариантов симуляции и в появившемся меню выбрать Assign Pin и далее «ножку» микроконтроллера, на которой будет происходить нужное вам явление (Pulse – 0->1->0 либо 1->0->1, Low – 0, High – 1, Toggle 0->1 либо 1-.>0)

Для работы с АЦП и симулирования результата преобразования можно использовать меню Window>Modify, в котором можно занести в регистр, хранящий результат преобразования АЦП, нужное вам значение.

После отладки программы в меню Project>Edit Project>Change изменить режим симуляции на режим MPLAB ICD Debugger и включить питание макетной платы, предварительно убедившись, что она у Вас есть и подключена к компьютеру.

В новом появившемся меню MPLAB ICD кнопка Program запишет Вашу программу в микроконтроллер.

Для работы микроконтроллера в режиме реального времени необходимо правой кнопкой мыши пометить (Break Point(s)) то место в программе, где нужно остановиться. После чего нажать F9.

Если программа в режиме симуляции после сброса (F6) оставляет данные в регистрах, полезным бывает сочетание кнопок Ctrl+Shist+F5, что эмулирует выключение питания. Для этой цели можно также воспользоваться Window>Modify и в появившемся меню в колонке Address задать начальный а в колонке End Address – конечный адрес области в которую можно записать любые данные (например, нули (00)) нажатием кнопки Write.

# **6. ОБОРУДОВАНИЕ**

1. Компьютер IBM PC/AT с установленным MPLAB IDE.

2. Комплект MPLAB ICD.

3. Источник питания 9В, 0.2 А

# **7. ВАРИАНТЫ ЗАДАНИЙ**

1. По нажатию кнопки зажигать светодиоды после переполнения таймера TMR0, а гасить их при отпускании.

2. Зажигать и гасить светодиоды с периодом 1 сек, используя таймер TMR1.

3. Обеспечить регулировку яркости свечения светодиодов, используя потенциометр и модуль АЦП.

4. Зажигать и гасить светодиоды с периодом 1 сек, используя таймер TMR2.

5. Нажатием кнопки запустить счет секунд, а отпусканием остановить этот счет. При этом выводить на светодиодах количество прошедших секунд.

6. Прерыванием, поступившим от таймера TMR0 запустить таймер TMR1, а прерыванием, поступившим от таймера TMR1 запустить таймер TMR2. При переполнении этого таймера зажечь все светодиоды.

7. Организовать бегущую тень (ноль) на светодиодах порта С с частотой 0,4 Гц.

8. На светодиодах порта сделать двоичный секундомер, который запускается, останавливается и сбрасывается кнопкой.

9. Организовать бегущую тень (ноль) на светодиодах порта С, с частотой задаваемой положением ручки потенциометра.

10. Обеспечить плавное включение и выключение любых пяти светодиодов при нажатии и отпускании кнопки, соответственно.

# **8. КОНТРОЛЬНЫЕ ВОПРОСЫ**

1. Что такое сторожевой таймер? Как можно его использовать?

2. Какое количество памяти программ установлено в PIC16F877?

3. Если предделитель таймера 2 настроен на значение 1:4, а постделитель – 1:2, когда произойдет прерывание от таймера 2?

4. Перечислите таймеры, входящие в состав PIC16F877 и назовите режимы их работы.

5. Какой регистр управляет таймером TMR2? Каким битом запускается таймер TMR0 ?

6. Какие отличия режима асинхронного счетчика от синхронного счетчика? Укажите достоинства и недостатки.

7. Какой максимальной длительности периоды можно формировать при помощи TMR0? Поясните ответ.

8. Изменится ли время переполнения таймера TMR1, если будет изменяться тактовая частота контроллера. Если да, то как можно стабилизировать это время?

9. Какой максимальной длительности периоды можно формировать при помощи TMR1? Поясните ответ.

10. Существуют ли ситуации, когда для корректной работы контроллера невозможно обойтись без таймера? Поясните примером.

11. Какой максимальной длительности периоды можно формировать при помощи TMR2? Поясните ответ.

12. Предложите алгоритм программы и схему устройства для измерения временных интервалов между внешними импульсами.

# **9. CОДЕРЖАНИЕ ОТЧЕТА**

1. Цель работы.

2. Вариант задания.

3. Программы для микроконтроллера PIC16F877 с комментариями.

4. Ответы на контрольные вопросы.

5. Выводы о проделанной работе.

#### **Список используемых источников**

1. **PIC16F87X** 28/40-pin 8-Bit CMOS FLASH Microcontroller/ DS30292B Microchip Technology Inc 1999.

2. MPLAB <sup>®</sup> ICD USER'S GUIDE / DS51184D Microchip Technology Inc., 2000.

 3. В.А. Ульрих Микроконтроллеры PIC16C7X/Справочник по КМОП-микросхемам с АЦП. – М. Наука и техника, 2000, 254 с.

 4. Ремизевич Т. В. Микроконтроллеры для встраиваемых приложений: от общих подходов – к семействам HC05 и HC08 фирмы Motorola./под ред. Кирюхина И. С. – М.: ДОДЭКА 2000, – 272с.

5. Современные микроконтроллеры: Архитектура, средства проектирования, примеры применения, ресурсы сети Интернет. Под ред. Коршуна И. В. – М.: Издательство Аким, 1998 – 272с.

# **Internet - ресурсы**

6. http://www.microship.com – официальный сайт фирмы Microship.

7. http://www.microchip.ru – русскоязычный сайт фирмы Microship.

8. http://www.gamma.spb.ru – сайт фирмы «Гамма Санкт-Петербург».

9. http://www.gaw.ru – русскоязычный сайт по микропроцессорам.

# **Приложения**

# **Приложение 1**

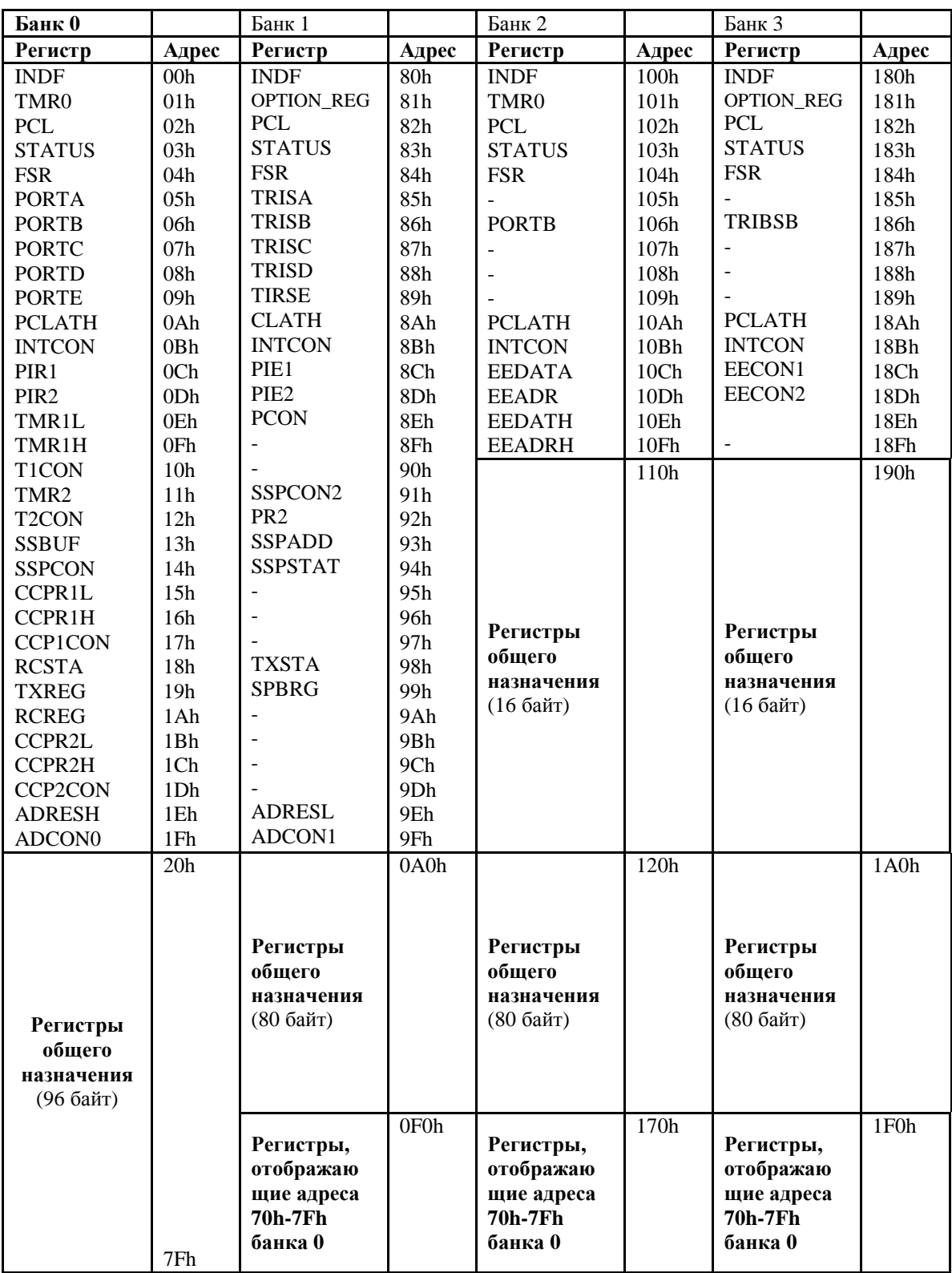

# **Карта памяти данных контроллера PIC16F877**

## Приложение 2

# Система команд РІС16F877

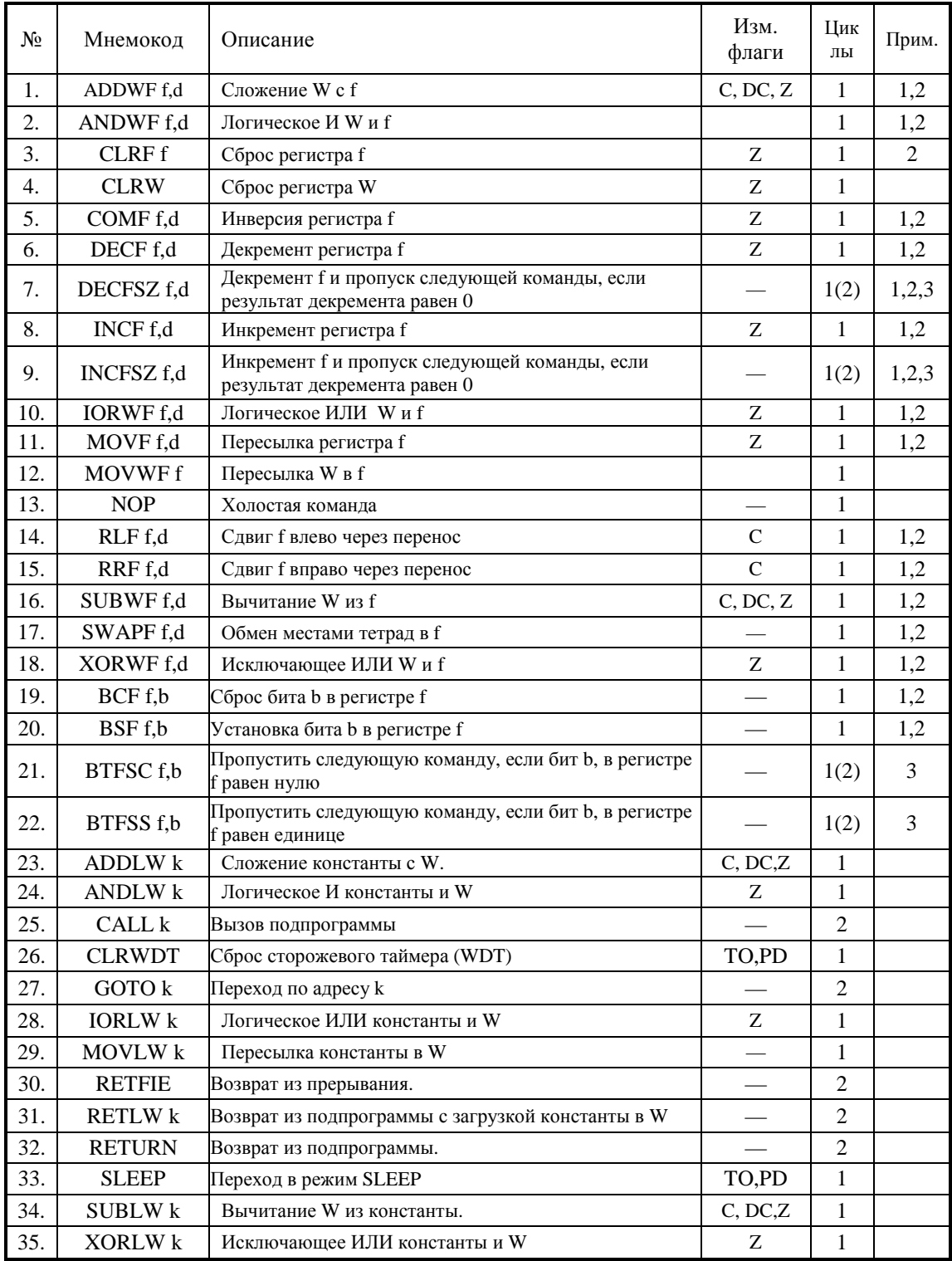

#### **Описание полей кода операции**

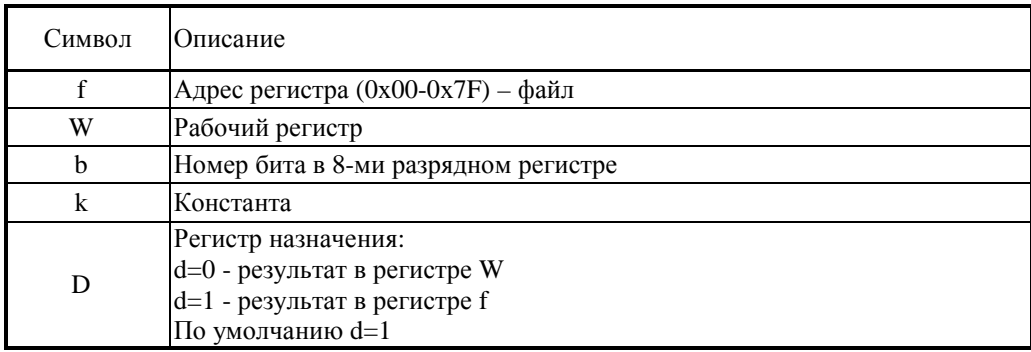

Примечания:

1. Когда модифицируется регистр порта ввода/вывода, (например MOVF PORTB,1), значение считывается непосредственно с ножек микросхемы. Например, если в регистре порта «1», а контакты конфигурированы как входы и внешнее устройство установит низкий уровень, то в регистр данных будут записаны «0».

2. Если команда выполняется над регистром TMR0 (когда  $d=1$ , результат записывается в регистр таймера 0), то предделитель, будет обнулен.

3. Если счетчик программ (PС) изменяется или результат проверки условия истинен, то команда выполняется за два цикла. Во втором цикле выполняется команда NOP.

#### Краткие сведения об ассемблере MPASM

Формат представления данных.

В MPASM возможно представление данных не только в численном виде, но и в форме выражений. Ниже приведены некоторые элементы, которые (кроме целочисленных констант и символов) могут быть в выражениях:

 $*$  умножение, / деление, + прибавить, - вычесть, << сдвиг влево,

 $\gg$  сдвиг вправо, = равно,  $\lt$  не равно.

Числа задаются в следующем формате. (Для примера взято число  $162_{(10)} = A2_{(16)} = 242_{(8)} = 10100010_{(2)}$ .

Двоичные (Binary) числа: 0b<цифры>, b'<цифры>'.

Пример: 0b10100010 или b'10100010' - эти записи эквивалентны.

Восьмеричные (Octal) числа: <дифры>о, о'<дифры>' (признак восьмеричного числа - буква о, а не цифра ноль).

Пример: о'242' или 2420 - эти записи эквивалентны.

Десятичные (Decimal) числа: «цифры> либо d'<цифры>'

Пример: .162, или d'162' - эти записи эквивалентны.

Шестнадцатеричные (Hexadecimal) числа:  $0x<$ цифры>, h'<цифры>' или <цифры>h (в последней форме записи число должно начинаться с 0.9)

Пример:  $0xA2$ , или  $h'A2$ , или  $0A2h - \text{sec}$  эти записи эквивалентны.

ASCII коды: а'<цифры>', или '<цифры>'.

Пример: а'В', или 'В' – в обоих случаях Ассемблер сгенерирует ASCII код буквы В.

Основные директивы Ассемблера.

Кроме команд процессора MPASM, как и другие языки Ассемблера позволяет использование специальных управляющих слов директив. Ниже дано описание и формат представления некоторых директив MPASM.

<label> equ <expr> эта директива определяет константу; Пример:

four equ 4; присваивает имени four значение 4.

<label> set <expr> эта директива определяет переменную (подобна еqu, но может быть переопределена другой директивой). Пример:

width set 0x12

length set 0x14

set length \* width area

[<label>] org <address> расположить программу с адреса address:

Пример:

int\_1 org 0x20 ; Merka int\_1 организована с адреса  $20h$ 

> ; Начало подпрограммы nop

include <<filename>> или include "<include file>" - подключает другой исходный файл. (включение может быть вложенным)

Пример:

include "c:\sys\sysdefs.inc" ;подключить ; системные определения

include <regs.h>: подключить описания регистров

list [<list\_option>,  $\cdots$ <list\_option>] директива позволяющая управлять листингом. Запускается с ключами, мы рассмотрим только ключ р - тип процессора

Пример:

list  $p=16f877$ 

**banksel** <const> - по этой директиве Ассемблер генерирует команды выбора банка, в которой находится предварительно определенная константа - const.

Пример:

banksel TRISA movwf TRISA

end - конец ассемблерной программы, все, что после этой директивы будет игнорировано.

Пример:

list p=16f877  $\ddot{\cdot}$ ; выполняемый код  $\cdot$ end ; Конец команд

Мы рассмотрели только самый минимум директив Ассемблера. предоставляет разработчику очень обширный **MPASM** набор управляющих команд. Более подробно с ними Вам поможет познакомиться MPLAB ® ICD USER'S GUIDE, используйте так же интерактивную помощь программы.

#### **Приложение 4**

#### **Назначение выводов PIC16F877**

#### **PDIP**

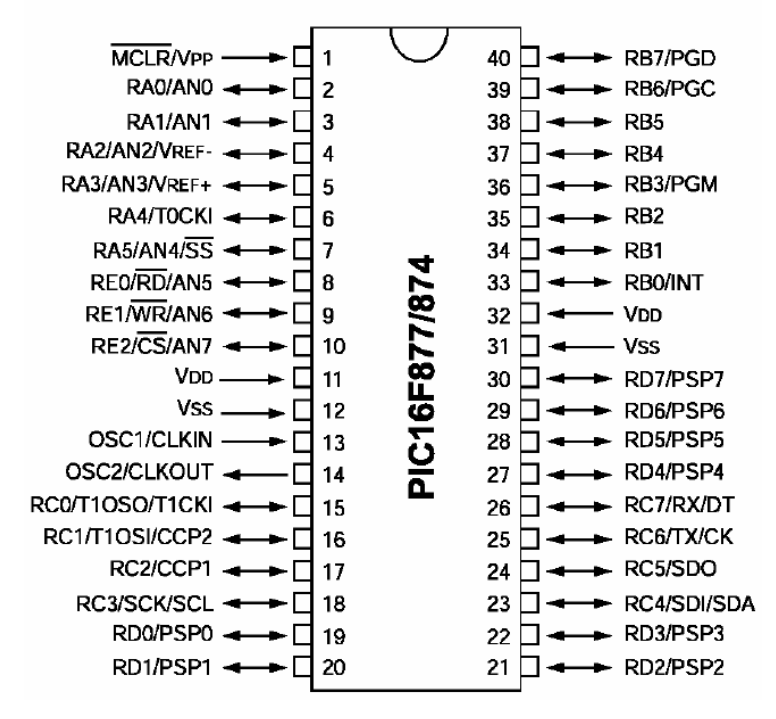

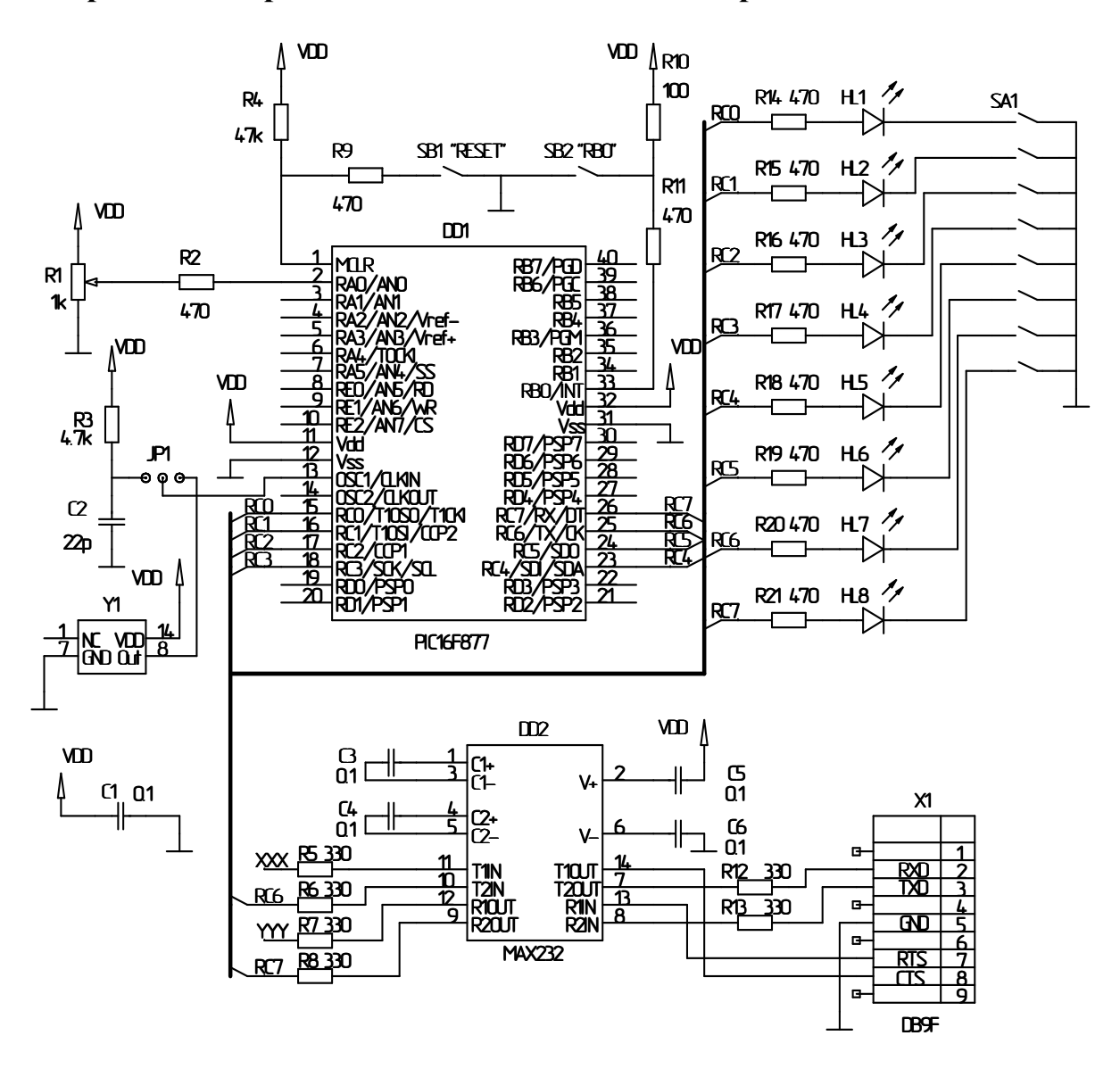

# Содержание

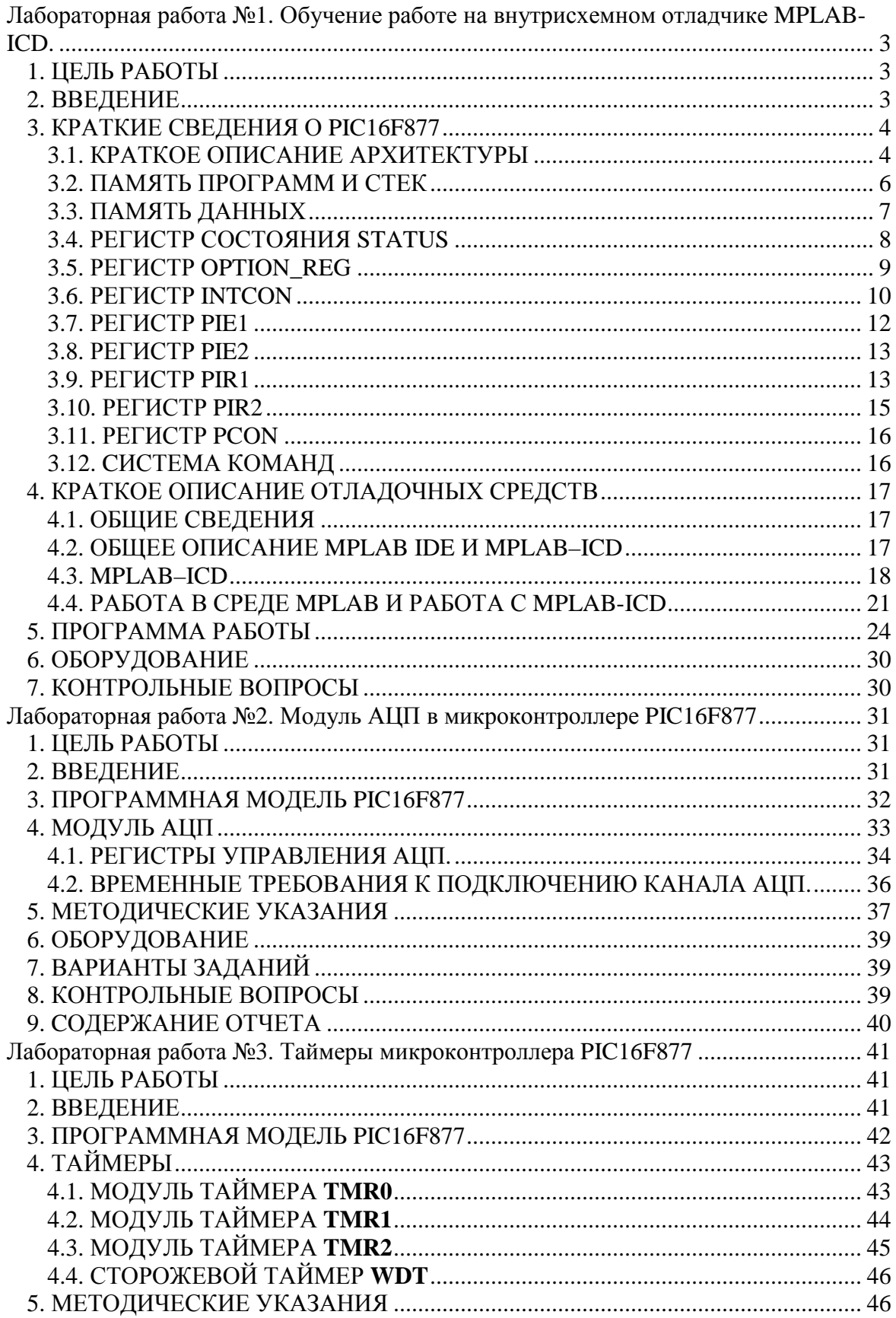

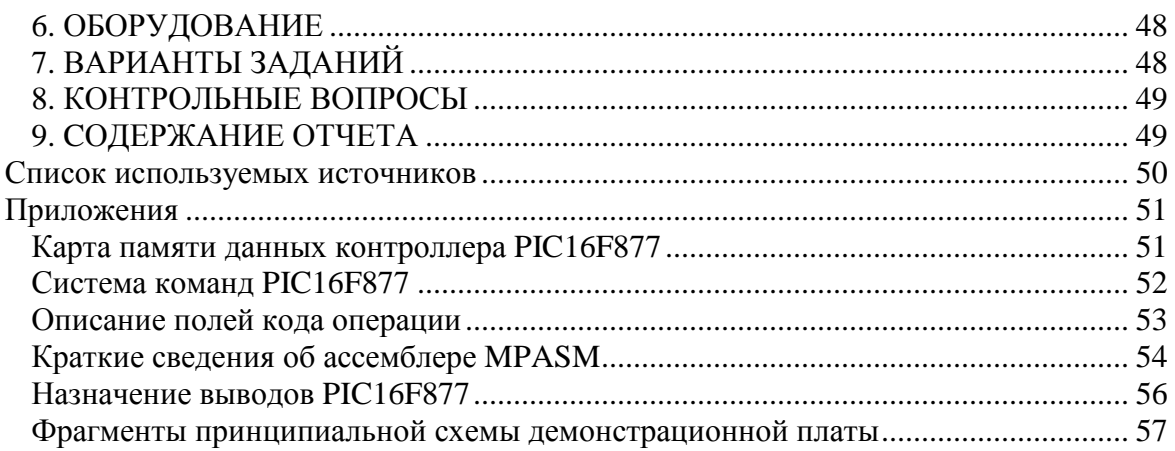

Галина Степановна Воробьева Д.Н. Добровольский А.В. Крыцкий Денис Владимирович Пайгин Дмитрий Александрович Пестунов

# **PIC-контроллеры**

Подписано к печати 23.03.2004. Формат 60х84/16. Бумага офсетная. Печать RISO. Усл. печ. л. 3.49 . Цена свободная. Издательство ТПУ. 634050, Томск, пр. Ленина, 30.